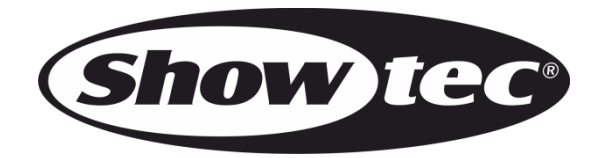

# **MANUALE UTENTE**

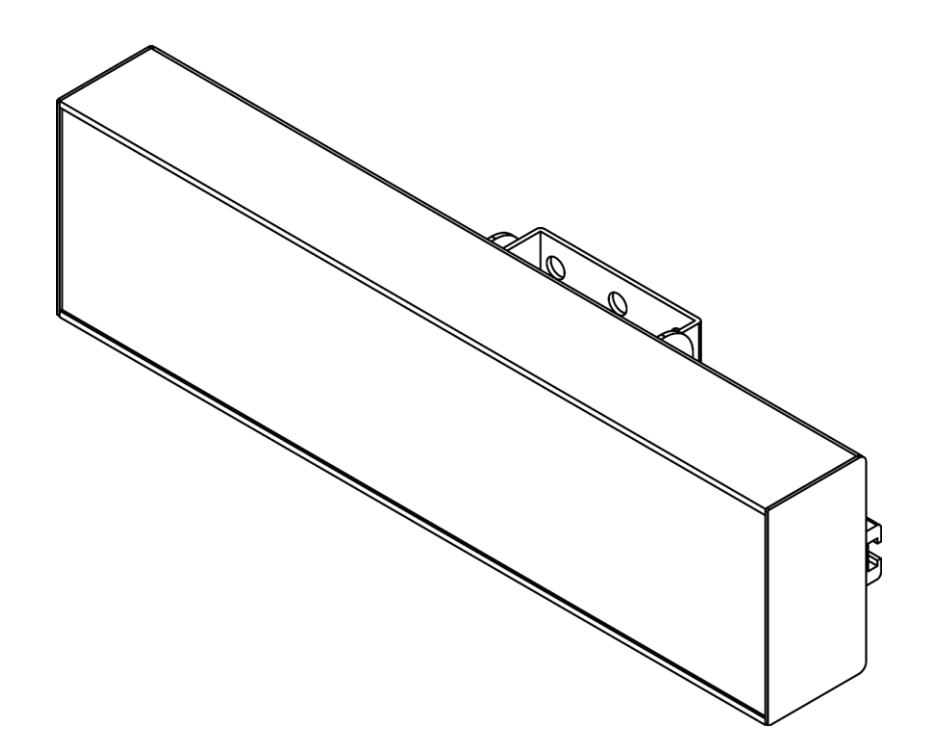

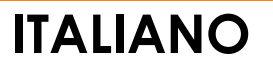

# **Pixel Panel 1024**

**V1**

**Codice prodotto: 44560**

# **Prefazione**

Grazie per aver acquistato questo prodotto Showtec.

Lo scopo di questo manuale utente è quello di fornire istruzioni per l'uso corretto e sicuro di questo prodotto.

Conservare il manuale utente per riferimenti futuri, dato che costituisce parte integrante del prodotto. Il manuale utente deve essere conservato in un luogo facilmente accessibile.

Questo manuale d'uso contiene informazioni relativamente a:

- Istruzioni di sicurezza
- Uso previsto e non previsto del dispositivo
- Installazione e funzionamento del dispositivo
- Procedure per la manutenzione
- Guida alla risoluzione dei problemi
- Trasporto, stoccaggio e smaltimento del dispositivo

La mancata osservanza delle istruzioni di questo manuale d'uso può provocare gravi lesioni e danni alle cose.

©2022 Showtec. Tutti i diritti riservati.

Nessuna parte di questo documento può essere copiata, pubblicata o riprodotta in altro modo senza il previo consenso scritto di Highlite International.

Il design e le specifiche tecniche del prodotto sono soggette a variazioni senza preavviso.

Per la versione più recente di questo documento o per altre versioni linguistiche vi invitiamo a visitare il nostro sito web [www.highlite.com](https://www.highlite.com/) oppure a contattarci all'indirizzo [service@highlite.com.](mailto:service@highlite.com)

Highlite International e i suoi fornitori di servizi autorizzati non sono responsabili di eventuali lesioni, danno, perdita diretta o indiretta, perdita economica o consequenziale o qualsiasi altra perdita derivante dall'uso, dall'incapacità di usare o dalla fiducia nelle informazioni contenute in questo documento.

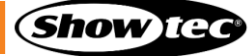

# Sommario

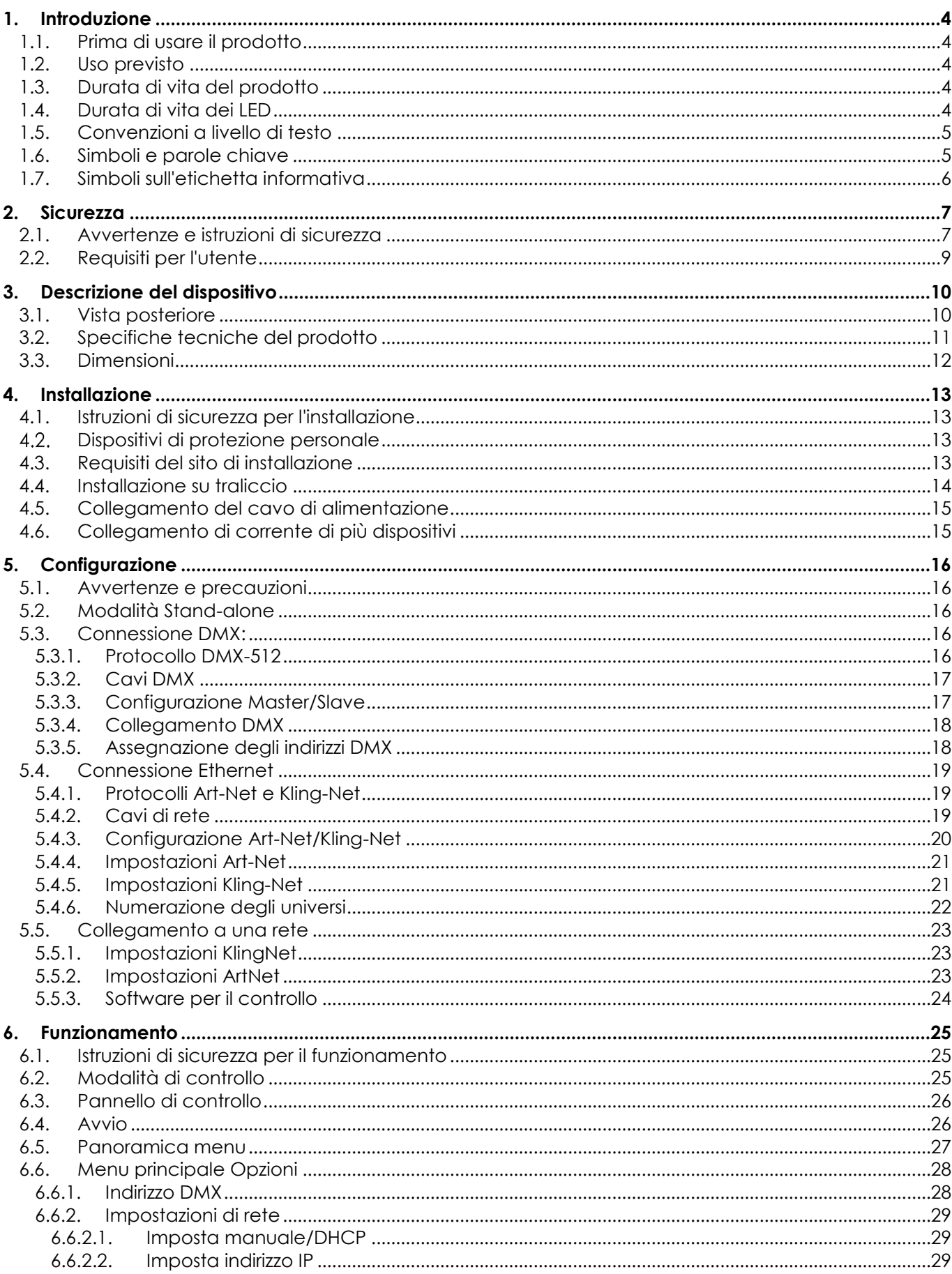

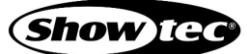

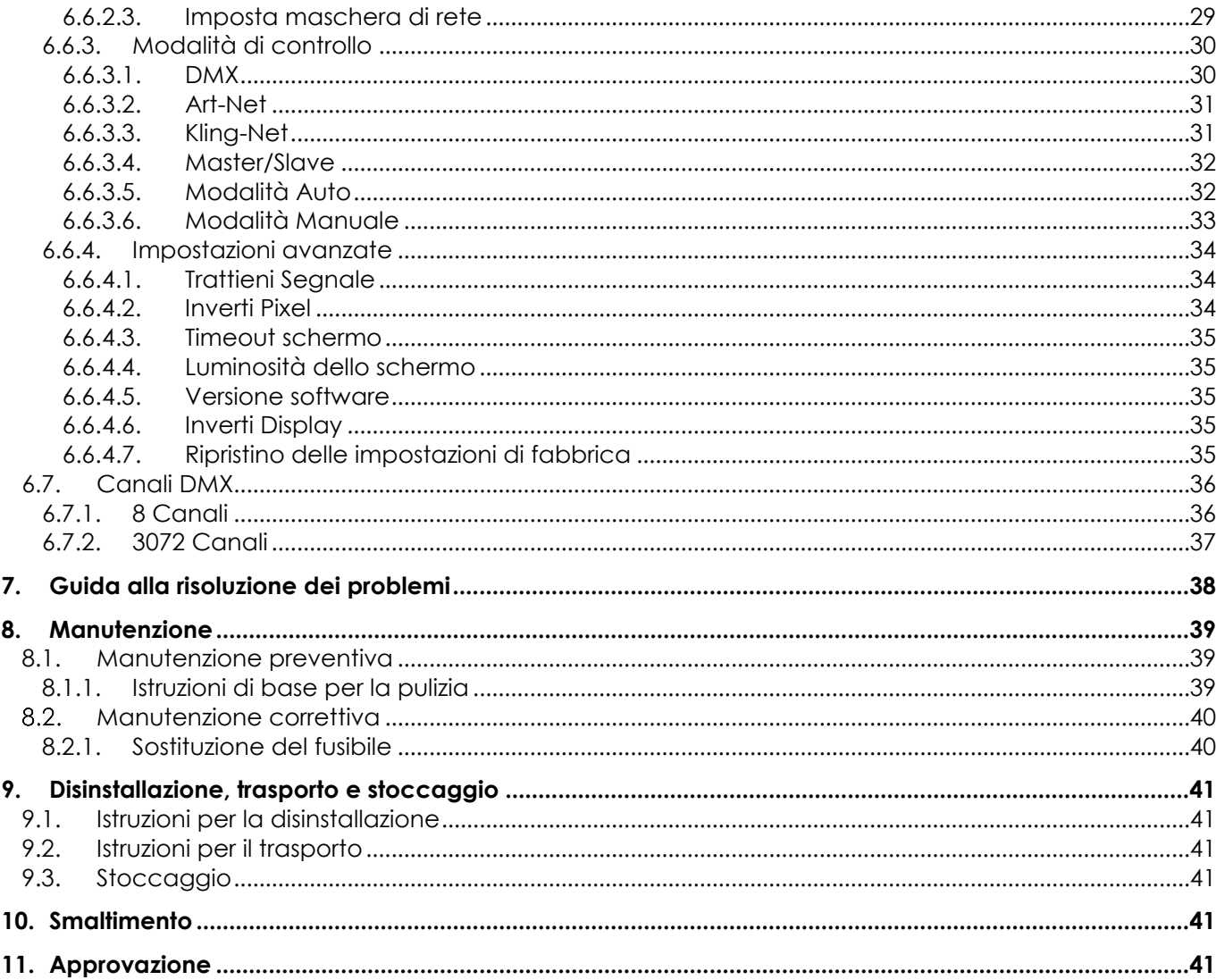

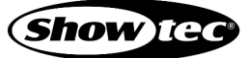

# <span id="page-4-0"></span>**1. Introduzione**

## <span id="page-4-1"></span>**1.1. Prima di usare il prodotto**

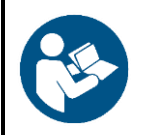

#### **Importante**

**Leggere e seguire le istruzioni di questo manuale d'uso prima di installare, far funzionare o eseguire interventi di manutenzione su questo prodotto.**

Il produttore non accetterà alcuna responsabilità per eventuali danni causati dalla mancata osservanza del presente manuale.

Dopo il disimballaggio, controllare il contenuto della confezione. Qualora una delle componenti manchi o sia danneggiata, invitiamo a contattare il proprio rivenditore Highlite International.

La confezione contiene:

- Showtec Pixel Panel 1024
- Cavo di alimentazione Powercon (lunghezza: 1,5 m)
- Manuale utente

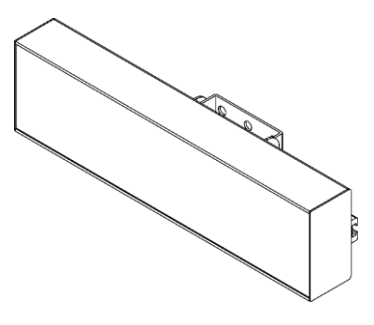

**Fig. 01**

## <span id="page-4-2"></span>**1.2. Uso previsto**

Questo dispositivo è destinato all'uso professionale come Pixel panel matrix da interni. Non è adatto per uso domestico e per l'illuminazione generale.

Qualsiasi altro uso, non menzionato nella sezione "Uso previsto", è ritenuto un uso non previsto e non corretto.

## <span id="page-4-3"></span>**1.3. Durata di vita del prodotto**

Questo dispositivo non è stato progettato per un uso permanente. Quando non è in funzione, scollegare il dispositivo dall'alimentazione elettrica. Ciò ridurrà l'usura e migliorerà al tempo stesso la durata di vita del dispositivo.

## <span id="page-4-4"></span>**1.4. Durata di vita dei LED**

La resa luminosa dei LED diminuisce gradualmente con il passare del tempo (deprezzamento dei lumen). Le elevate temperature di funzionamento contribuiscono a questo processo. Sarà possibile prolungare la durata di vita dei LED fornendo un'adeguata ventilazione e facendo funzionare i LED alla minima luminosità possibile.

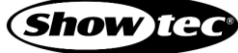

小小のみ

## <span id="page-5-0"></span>**1.5. Convenzioni a livello di testo**

In tutto il manuale utente vengono utilizzate le seguenti convenzioni di testo:

- Pulsanti: Tutti i nomi dei pulsanti sono in grassetto, per esempio "Premere i pulsanti **UP/DOWN**".
- Riferimenti: I riferimenti ai capitoli e alle parti del dispositivo sono in grassetto, per esempio: "Cfr. il capitolo **2**. **Sicurezza**", "ruotare la **vite di regolazione (02)**"
- 0-255: Definisce un range di valori
- Note: **Nota:** (in grassetto) è seguito da informazioni utili o suggerimenti

## <span id="page-5-1"></span>**1.6. Simboli e parole chiave**

Le note di sicurezza e le avvertenze sono indicate in tutto il manuale utente da segnali di sicurezza.

Seguire sempre le istruzioni fornite nel presente manuale utente.

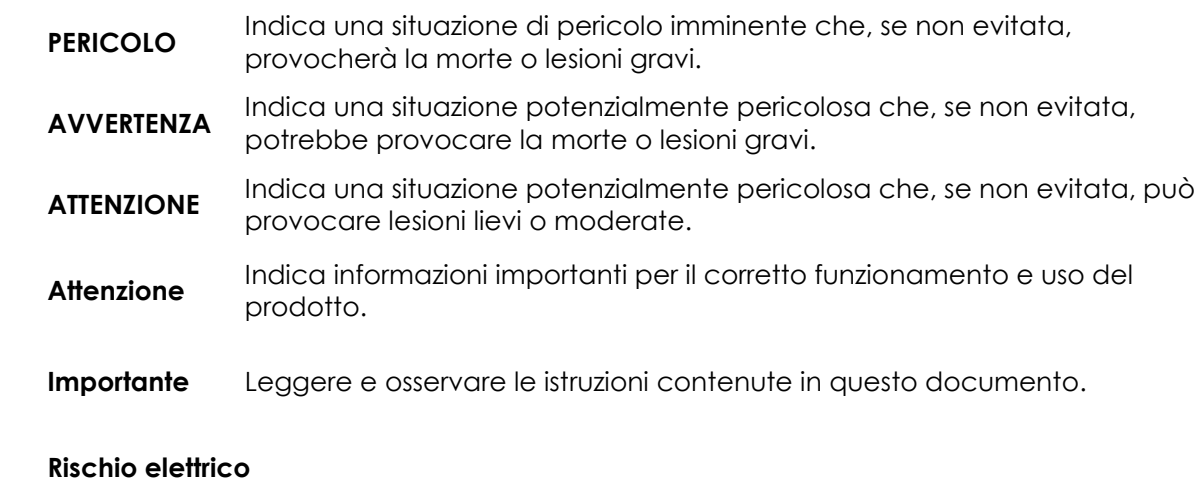

# Fornisce importanti informazioni in merito allo smaltimento di questo prodotto.

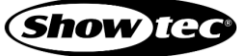

## <span id="page-6-0"></span>**1.7. Simboli sull'etichetta informativa**

Questo prodotto è dotato di un'etichetta informativa. L'etichetta informativa si trova sul retro del dispositivo.

L'etichetta informativa contiene i seguenti simboli:

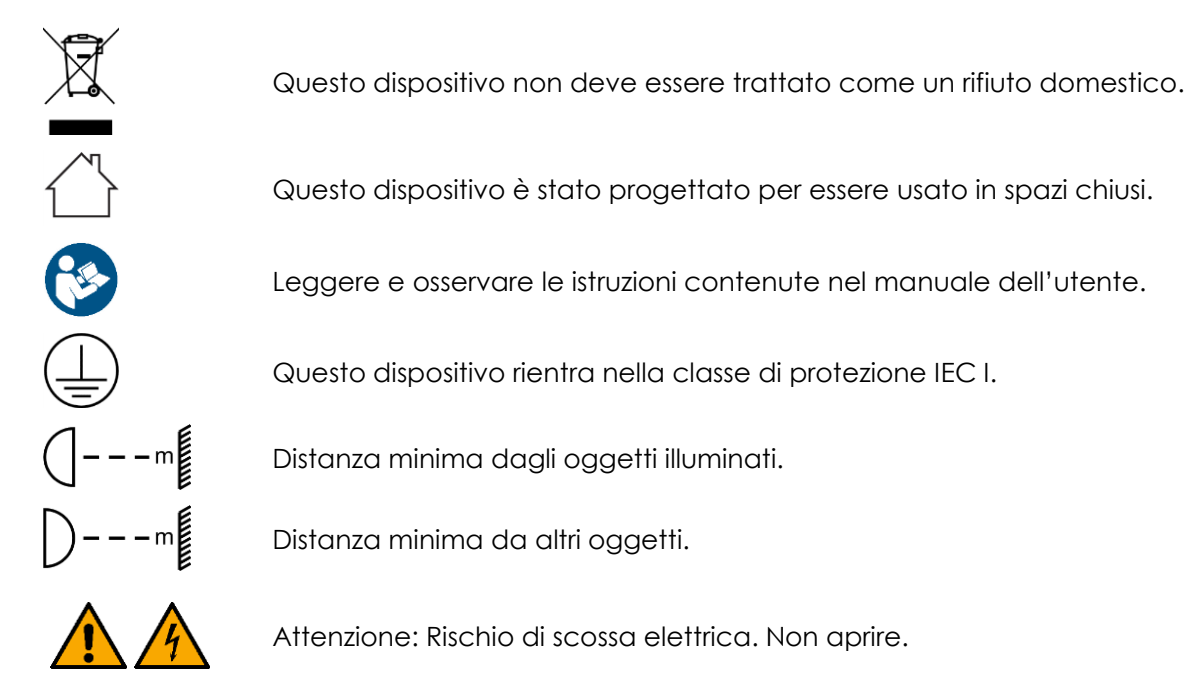

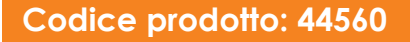

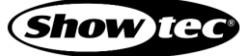

# <span id="page-7-0"></span>**2. Sicurezza**

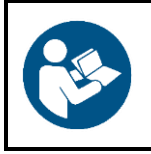

#### **Importante**

**Leggere e seguire le istruzioni di questo manuale d'uso prima di installare, far funzionare o eseguire interventi di manutenzione su questo prodotto.**

Il produttore non accetterà alcuna responsabilità per eventuali danni causati dalla mancata osservanza del presente manuale.

## <span id="page-7-1"></span>**2.1. Avvertenze e istruzioni di sicurezza**

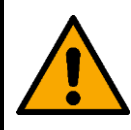

**PERICOLO Pericolo per i bambini**

Il dispositivo va usato unicamente da persone adulte. Il dispositivo deve essere installato fuori dalla portata dei bambini.

● Non lasciare i vari componenti dell'imballaggio (sacchetti di plastica, polistirene, chiodi, ecc.) alla portata dei bambini. Il materiale di imballaggio è una potenziale fonte di pericolo per i bambini.

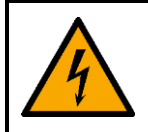

# **PERICOLO**

**Scossa elettrica causata da una tensione pericolosa all'interno**

Ci sono aree all'interno del dispositivo in cui può essere presente una tensione tattile pericolosa.

- Non aprire il dispositivo e non rimuovere nessuna copertura.
- Non azionare il dispositivo se i coperchi o l'alloggiamento sono aperti. Prima dell'uso, verificare che l'alloggiamento sia saldamente chiuso e che tutte le viti siano serrate correttamente.
- Scollegare il dispositivo dall'alimentazione elettrica prima di eseguire interventi di servizio e di manutenzione, e quando il dispositivo non è in uso.

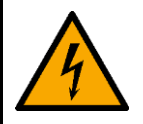

#### **PERICOLO**

**Scossa elettrica causata da un cortocircuito**

Questo dispositivo rientra nella classe di protezione IEC I.

- Verificare che il dispositivo sia sempre collegato in modo elettrico alla terra! Collegare il dispositivo solo a una presa di corrente con collegamento a terra.
- Non coprire il collegamento a terra.
- Non bypassare l'interruttore termostatico o i fusibili.
- In caso di sostituzione servirsi unicamente di fusibili dello stesso tipo e amperaggio.
- Non permettere che il cavo di alimentazione entri in contatto con altri cavi. Maneggiare il cavo di alimentazione e tutti i cavi di corrente prestando attenzione.
- Non modificare, piegare, sottoporre a sforzo meccanico, mettere pressione, tirare o riscaldare mai il cavo di alimentazione.
- Verificare che il cavo di alimentazione non venga strozzato o danneggiato. Esaminare a intervalli regolari il cavo di alimentazione per rilevare eventuali difetti.
- Non immergere il dispositivo in acqua o altri liquidi. Non installare il dispositivo in un luogo in cui possono verificarsi allagamenti.
- Non utilizzare il dispositivo durante i temporali. Scollegare immediatamente il dispositivo dall'alimentazione elettrica.

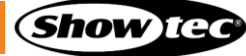

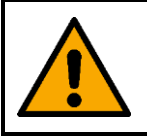

**AVVERTENZA Rischio di shock epilettico**

L'illuminazione stroboscopica può scatenare crisi nelle persone con problemi di epilessia fotosensibile. Le persone sensibili dovrebbero evitare di guardare le luci stroboscopiche.

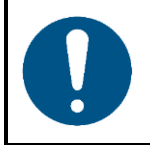

**Attenzione Alimentazione**

- Prima di collegare il dispositivo all'alimentazione, accertarsi che la corrente, la tensione e la frequenza corrispondano alla tensione di ingresso, alla corrente e alla frequenza specificate sull'etichetta informativa del dispositivo.
- Assicuratevi che l'area della sezione trasversale delle prolunghe e dei cavi di alimentazione sia sufficiente per il consumo di energia richiesto dal dispositivo.

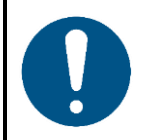

#### **Attenzione Sicurezza generale**

- Non collegare il dispositivo a un pacco dimmer.
- Non accendere e spegnere il dispositivo a brevi intervalli. Ciò riduce la durata di vita del dispositivo.
- Non scuotere il dispositivo. Evitare di esercitare una pressione elevata in fase di installazione o utilizzo del dispositivo.
- Nel caso in cui il dispositivo cada o venga colpito, scollegarlo immediatamente dall'alimentazione elettrica.
- Qualora il dispositivo sia esposto a variazioni estreme di temperatura (ad esempio dopo il trasporto), non accenderlo immediatamente. Lasciare che l'apparecchio raggiunga la temperatura ambiente prima di accenderlo, altrimenti potrebbe venire danneggiato dalla condensa che si forma.
- Qualora il dispositivo non funzioni correttamente, smettere subito di usarlo.

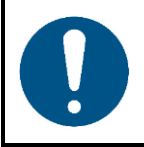

#### **Attenzione**

**Unicamente per uso professionale Questo dispositivo deve essere usato unicamente per gli scopi per cui è stato progettato.**

Questo dispositivo è stato progettato come matrice Pixel panel per interni. Qualsiasi uso scorretto può portare a situazioni pericolose e provocare lesioni e danni materiali.

- Questo dispositivo non è adatto per uso domestico e per l'illuminazione generale.
- Questo dispositivo non è stato progettato per un uso permanente.
- Questo dispositivo contiene una sorgente luminosa non sostituibile dall'utente.
- Questo dispositivo non contiene parti riparabili dall'utente. Le eventuali modifiche non autorizzate al dispositivo ne invalidano la garanzia. Tali modifiche possono causare lesioni e danni materiali.

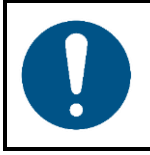

#### **Attenzione**

**Prima di ogni utilizzo, esaminare visivamente l'apparecchio per individuare eventuali difetti.**

Verificare che:

## **Pixel Panel 1024**

- tutte le viti utilizzate per installare il dispositivo o le componenti del dispositivo siano ben fissate e non siano corrose.
- Verificare che i dispositivi di sicurezza non siano danneggiati.
- Verificare che non ci siano deformazioni su alloggiamenti, fissaggi e punti di montaggio.
- Verificare che i cavi di alimentazione non siano danneggiati e che non presentino segni di affaticamento del materiale.

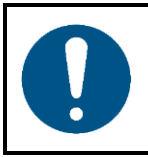

#### **Attenzione Non esporre il dispositivo a condizioni che superano quelle della classe IP nominale.**

Questo dispositivo è classificato IP20. La classe IP (Ingress Protection) 20 fornisce protezione contro oggetti solidi superiori a 12 mm, come le dita, e nessuna protezione contro l'ingresso dannoso di acqua.

## <span id="page-9-0"></span>**2.2. Requisiti per l'utente**

Questo prodotto può essere usato da persone normali. La manutenzione può essere effettuata da persone normali. Le operazioni di installazione e manutenzione devono essere eseguite unicamente da persone istruite o qualificate. Contattare il rivenditore Highlite per ulteriori informazioni in merito.

Le persone istruite sono state istruite e addestrate da una persona esperta, oppure sono supervisionate da una persona esperta, per compiti specifici e attività lavorative associate all'installazione, all'assistenza e alla manutenzione di questo prodotto, in modo da poter identificare i rischi e prendere precauzioni per evitarli.

Le persone qualificate hanno una formazione o un'esperienza che consente loro di riconoscere i rischi e di evitare i pericoli associati all'installazione, al servizio e alla manutenzione di questo prodotto.

Le persone "normali" sono tutte le persone diverse dalle persone istruite e dalle persone qualificate. Le persone "normali" includono non solo gli utenti del prodotto ma anche qualsiasi altra persona che può avere accesso al dispositivo o che può trovarsi nelle vicinanze del dispositivo.

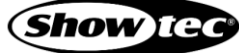

# <span id="page-10-0"></span>**3. Descrizione del dispositivo**

Il Pixel Panel 1024 di Showtec è una matrice di pannelli Pixel 64x16 RGB con controllo individuale dei pixel, adatta per gli ambienti interni. Viene fornito con una piastra di allineamento, un sistema di rigging flessibile e una copertura nera smerigliata rimovibile. Ciò consente di allineare facilmente più Pixel Panel in fila. Il Pixel Panel 1024 è controllabile tramite DMX, Master/Slave, Art-Net e Kling-Net, ma può anche essere utilizzato come apparecchio autonomo con programmi integrati.

I suoi 30 grafici integrati, il motore di colore RGB, lo strobo e il dimmer sono tutti controllabili in modalità a 8 canali, rendendolo un'ottima aggiunta al vostro spettacolo, anche senza dover utilizzare un software video.

## <span id="page-10-1"></span>**3.1. Vista posteriore**

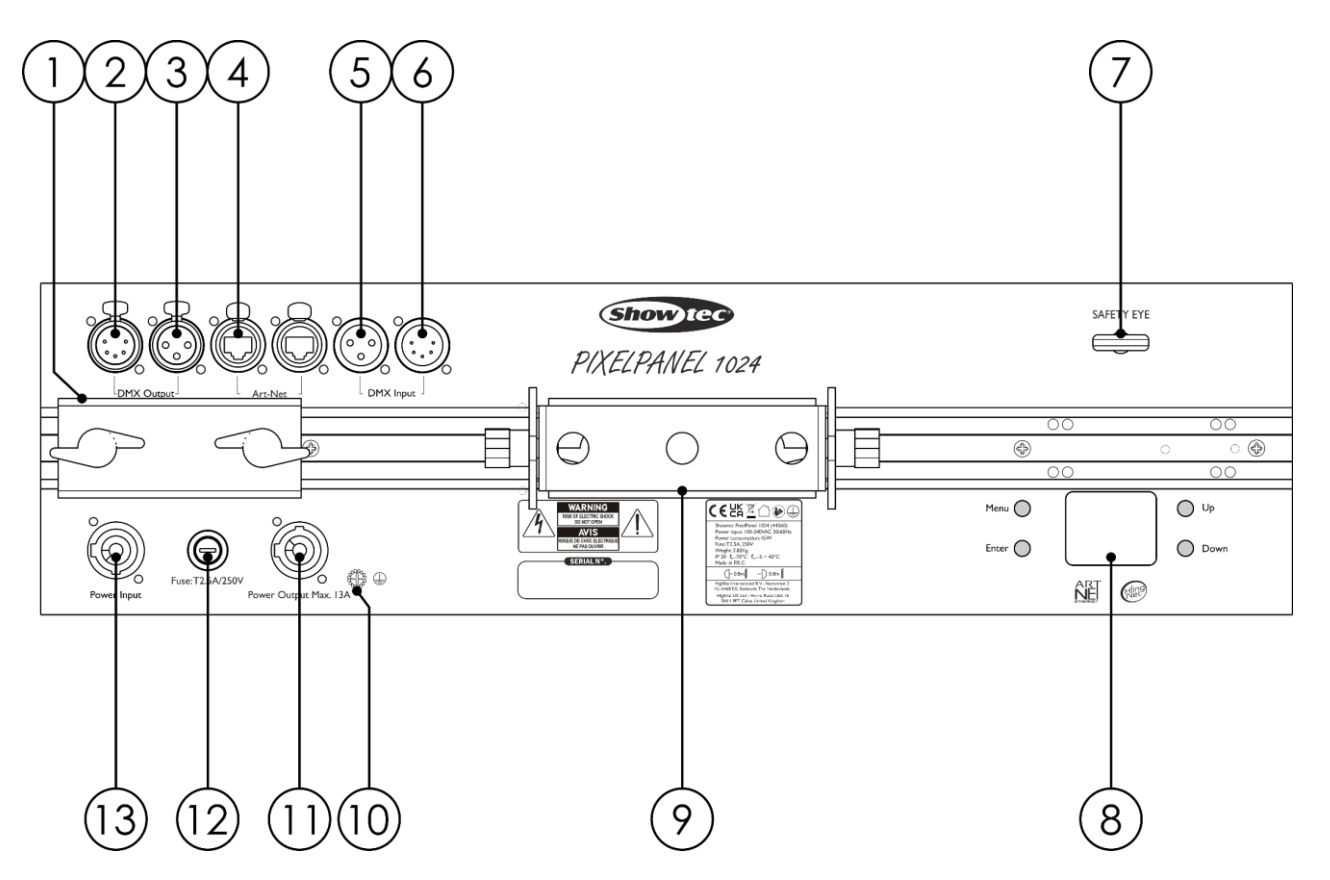

- 01) Staffa per allineare 2 Pixel Panel
- 02) USCITA connettore segnale DMX 5-poli
- 03) USCITA connettore segnale DMX 3-poli
- 04) 2 connettori ArtNet RJ45
- 05) Connettore di segnale DMX a 3 poli INGRESSO
- 06) Connettore IN, segnale DMX, 5-poli
- 07) Occhiello di sicurezza
- 08) Display OLED + Pulsanti Menu
- 09) 2x Viti di regolazione + Staffa di montaggio
- 10) Connessione di terra/massa
- 11) Connettore di alimentazione Power Pro 100-240V USCITA (Grigio)
- 12) Fusibile T2,5A/250V
- 13) Connettore di alimentazione Power Pro 100-240V INGRESSO (Blu)

**Fig. 02**

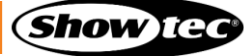

# <span id="page-11-0"></span>**3.2. Specifiche tecniche del prodotto**

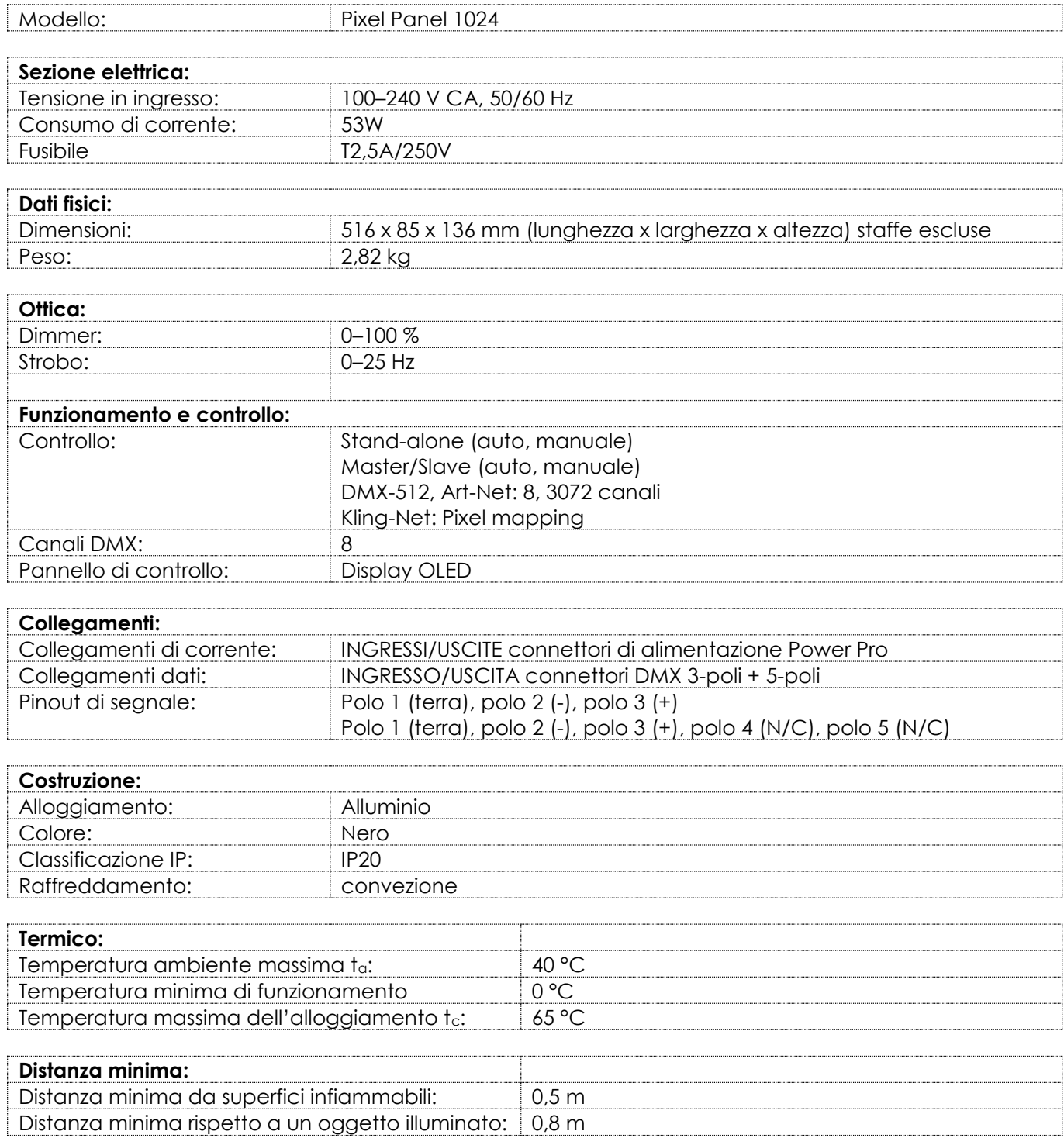

# <span id="page-12-0"></span>**3.3. Dimensioni**

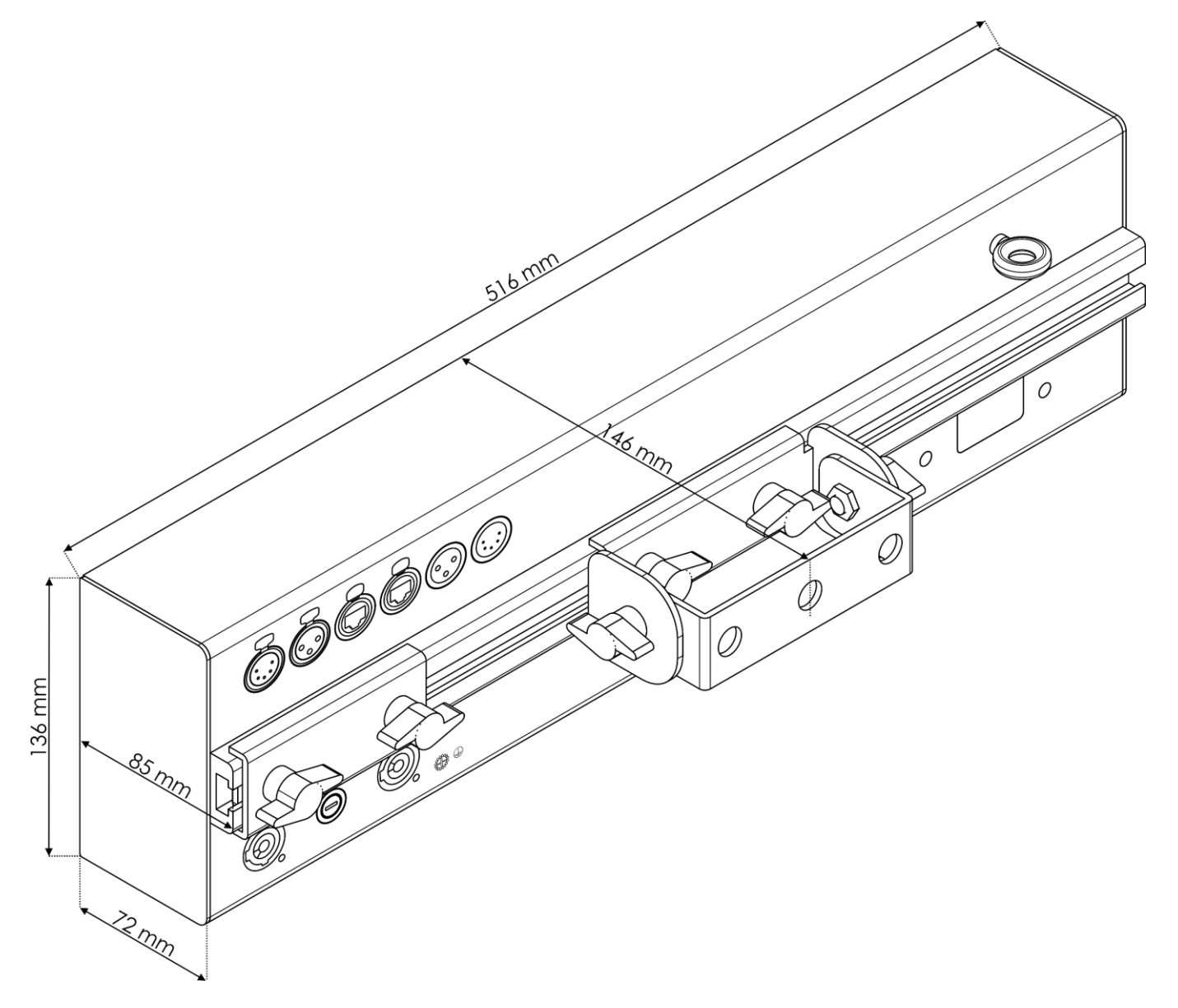

**Fig. 03**

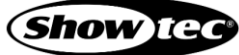

# <span id="page-13-0"></span>**4. Installazione**

## <span id="page-13-1"></span>**4.1. Istruzioni di sicurezza per l'installazione**

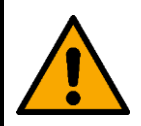

#### **AVVERTENZA Un'errata installazione potrebbe provocare gravi danni a persone e oggetti!**

In caso di utilizzo di sistemi a traliccio, l'installazione deve essere eseguita unicamente da persone istruite o qualificate.

Attenersi a tutte le norme di sicurezza europee, nazionali e locali applicabili in materia di rigging e installazione su traliccio.

#### <span id="page-13-2"></span> $4.2.$ **Dispositivi di protezione personale**

Durante l'installazione e l'installazione su tralicci, indossare l'equipaggiamento di protezione personale in conformità con le norme nazionali e specifiche del sito.

## <span id="page-13-3"></span>**4.3. Requisiti del sito di installazione**

- Il dispositivo va installato unicamente in spazi chiusi.  $\bullet$
- Il dispositivo può essere montato su un traliccio o su un'altra struttura di sollevamento con qualsiasi orientamento.
- La distanza minima da altri oggetti deve essere superiore a 0,5 m.
- La distanza minima fra l'uscita della luce e la superficie illuminata deve essere superiore a 0,8 metri.
- La temperatura ambiente massima ta = 40°C non deve mai essere superata.
- L'umidità relativa non deve superare il 50% con una temperatura ambiente di 40°C.

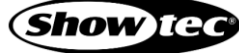

## <span id="page-14-0"></span>**4.4. Installazione su traliccio**

Il dispositivo può essere montato su un traliccio o su un'altra struttura di sollevamento con qualsiasi orientamento. Accertarsi che tutti i carichi rientrino nei limiti prestabiliti della struttura di supporto.

Il dispositivo viene fornito in dotazione con 1 staffa di montaggio.

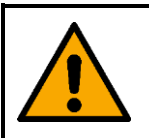

**ATTENZIONE Limitare l'accesso sotto l'area di lavoro durante le operazioni di montaggio e/o smontaggio.**

Per montare il dispositivo, seguire i passaggi indicati qui di seguito:

01) Installare i morsetti, come mostrato nella Fig. 04. Accertarsi di utilizzare morsetti adatti al fissaggio dell'apparecchio su una travatura.

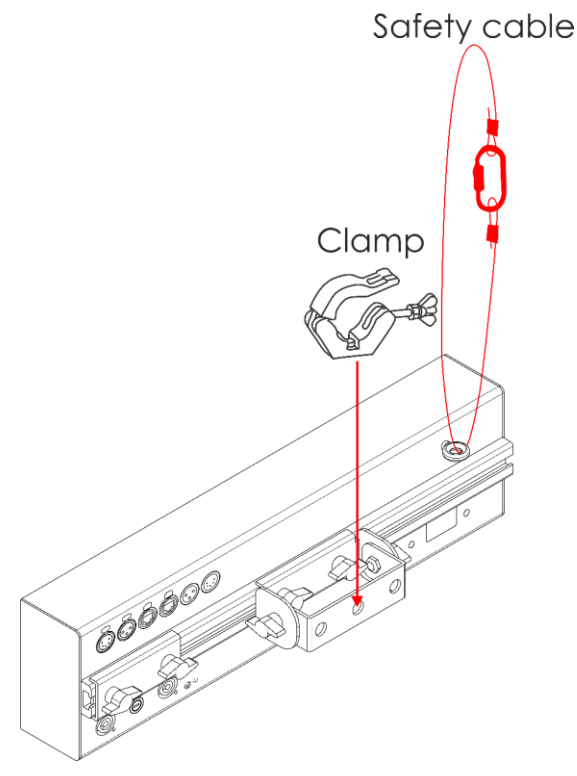

#### **Fig. 04**

- Fissare il dispositivo alla struttura portante. Accertarsi che il dispositivo non possa muoversi liberamente.
- Fissare il dispositivo con una sospensione secondaria, ad esempio un cavo di sicurezza. Accertarsi che la sospensione secondaria sia in grado di sostenere 10 volte il peso del dispositivo. Ove possibile, la sospensione secondaria dovrebbe essere fissata a una struttura di supporto indipendente dalla sospensione primaria. Far passare il cavo di sicurezza nell'**occhiello di sicurezza (07)**, come indicato nella Fig. 04.

## <span id="page-15-0"></span>**4.5. Collegamento del cavo di alimentazione**

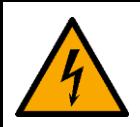

## **PERICOLO**

**Scossa elettrica causata da un cortocircuito**

Il dispositivo accetta un'alimentazione di rete CA a 100-240 V e 50/60 Hz. Non alimentare il dispositivo con altre tensioni o frequenze.

Questo dispositivo rientra nella classe di protezione IEC I. Assicurarsi che il dispositivo sia sempre collegato elettricamente alla terra (ground).

Prima di collegare il dispositivo alla presa di corrente:

- Accertarsi che l'alimentazione corrisponda alla tensione d'ingresso indicata sull'etichetta informativa  $\bullet$ del dispositivo.
- Accertarsi che la presa disponga di un collegamento a terra.

Collegare il dispositivo alla presa di uscita con una presa di alimentazione. Non collegare il dispositivo a un circuito dimmer, in quanto ciò potrebbe causare danni al dispositivo.

## <span id="page-15-1"></span>**4.6. Collegamento di corrente di più dispositivi**

Il dispositivo supporta il collegamento di corrente di più dispositivi. L'alimentazione può essere ritrasmessa a un altro dispositivo tramite il connettore power OUT. Si prega di notare che i connettori di ingresso e di uscita hanno un design diverso: un tipo di connettore non può essere collegato all'altro tipo di connettore.

Il collegamento dell'alimentazione di più dispositivi deve essere effettuato unicamente da persone istruite o esperte.

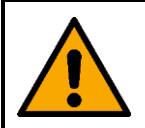

#### **AVVERTENZA**

**Un collegamento errato dell'alimentazione può portare a un sovraccarico del circuito elettrico e causare gravi lesioni e danni alle cose.**

Al fine di evitare un sovraccarico del circuito elettrico, quando si collegano più dispositivi:

- Usare cavi con una capacità di trasporto di corrente sufficiente. Il cavo di alimentazione fornito con il dispositivo non è adatto al collegamento di più dispositivi.
- Accertarsi che l'assorbimento totale di corrente del dispositivo e di tutti i dispositivi collegati non superi la capacità nominale dei cavi di alimentazione e dell'interruttore automatico.
- Non collegare più dispositivi su un collegamento di alimentazione rispetto al numero massimo consigliato.

Numero massimo raccomandato di dispositivi:

- a 100–120 V: 12 dispositivi Pixel Panel 1024
- a 200–240 V: 24 dispositivi Pixel Panel 1024

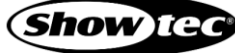

# <span id="page-16-0"></span>**5. Configurazione**

## <span id="page-16-1"></span>**5.1. Avvertenze e precauzioni**

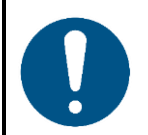

#### **Attenzione**

**Collegare tutti i cavi dati prima di fornire l'alimentazione Scollegare l'alimentazione prima di collegare o scollegare i cavi dati.**

## <span id="page-16-2"></span>**5.2. Modalità Stand-alone**

Quando il dispositivo Pixel Panel non è collegato a un controller o ad altri dispositivi, funziona come un dispositivo stand-alone. Può essere azionato in modalità automatica o manuale.

Per ulteriori informazioni sulle modalità di controllo, cfr. **6.6.3.5. Modalità Auto** a pagina 32 **oppure 6.6.3.6. Modalità Manuale** a pagina 33.

## <span id="page-16-3"></span>**5.3. Connessione DMX:**

#### <span id="page-16-4"></span>**5.3.1. Protocollo DMX-512**

È necessario un collegamento dati seriale DMX per eseguire show di luci di uno o più dispositivi utilizzando un controller DMX-512 o per eseguire show sincronizzati di due o più dispositivi impostati in una modalità di funzionamento master/slave.

Il Pixel Panel dispone di connettori di INGRESSO e USCITA del segnale DMX a 3 e 5 pin.

L'assegnazione dei pin è la seguente:

- 3-poli: polo 1 (terra), polo 2 (-), polo 3 (+)
- 5-poli: polo 1 (terra), polo 2 (-), polo 3 (+), polo 4 (N/C), polo 5 (N/C)

I dispositivi presenti su un collegamento dati seriale devono essere collegati a margherita in un'unica linea. Il numero di dispositivi che è possibile controllare su un collegamento dati è limitato dal numero combinato dei canali DMX dei dispositivi collegati e dai 512 canali disponibili in un universo DMX.

Per essere conformi allo standard TIA-485, non si dovrebbero collegare più di 32 dispositivi sullo stesso collegamento dati. Per collegare più di 32 dispositivi su un collegamento dati sarà necessario servirsi di uno splitter/booster DMX otticamente isolato; in caso contrario si potrebbe verificare un deterioramento del segnale DMX.

#### **Nota:**

- Distanza massima del collegamento dati DMX: 300 m
- Numero massimo consigliato di dispositivi su un collegamento dati DMX: 32 dispositivi

#### <span id="page-17-0"></span>**5.3.2. Cavi DMX**

Per una connessione DMX affidabile è necessario utilizzare cavi schermati a doppino intrecciato con connettori XLR a 3 poli/5 poli. Sarà possibile acquistare i cavi DMX direttamente dal proprio rivenditore Highlite International o realizzare i propri cavi in autonomia.

Qualora si utilizzino cavi audio XLR per la trasmissione dei dati DMX, questo può portare alla degradazione del segnale e al funzionamento inaffidabile della rete DMX.

Quando realizzate in autonomia i vostri cavi DMX, accertatevi di collegare correttamente i poli e i cavi secondo quanto mostrato nella Fig. 05.

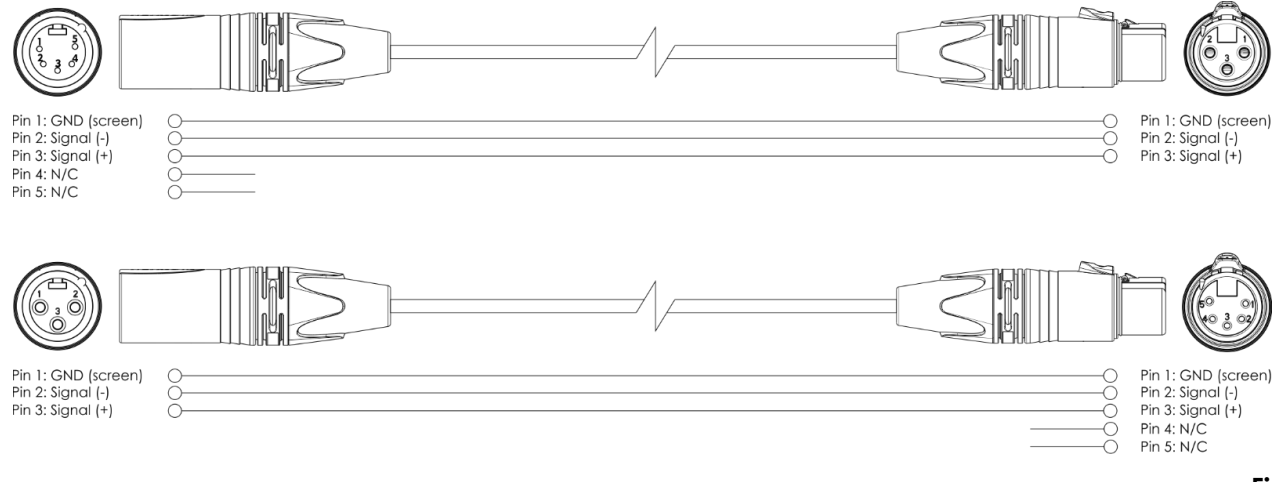

```
Fig. 05
```
#### <span id="page-17-1"></span>**5.3.3. Configurazione Master/Slave**

Il dispositivo Pixel Panel 1024 supporta la modalità di controllo master/slave. Per collegare più dispositivi secondo la modalità di configurazione master/slave, attenersi ai seguenti passaggi:

- 01) Collegare il connettore DMX OUT del primo dispositivo al connettore DMX IN del secondo dispositivo.
- 02) Ripetere il passo 1 per collegare tutti i dispositivi come mostrato nella Fig. 06.
- 03) Collegare un terminatore DMX (resistenza da 120 Ω) al connettore DMX OUT dell'ultimo dispositivo del setup.
- 04) Impostare il primo dispositivo sul collegamento dati come dispositivo master. Cfr. **6.6.3.4 Master/Slave** a pagina 32, **6.6.3.5 Modalità Auto** a pagina 32 oppure **6.6.3.6. Modalità Manuale** a pagina 33 per maggiori informazioni.
- 05) Impostare gli altri dispositivi in modalità slave. Cfr. **6.6.3.4 Master/Slave** a pagina 32, **6.6.3.5 Modalità Auto** a pagina 32 oppure **6.6.3.6. Modalità Manuale** a pagina 33 per maggiori informazioni.

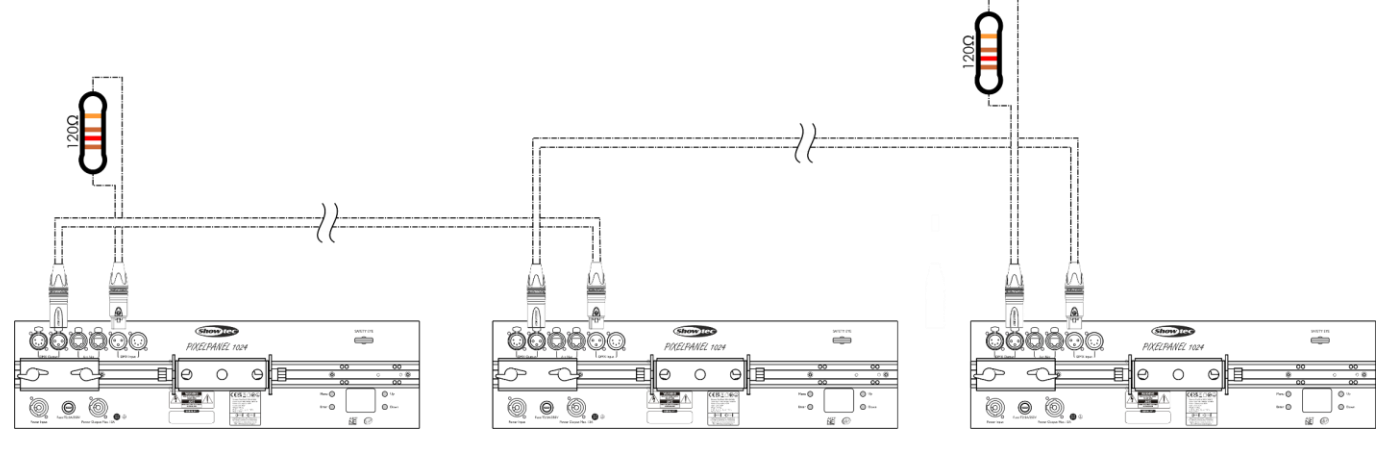

**Fig. 06**

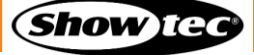

## <span id="page-18-0"></span>**5.3.4. Collegamento DMX**

Per collegare più dispositivi su un collegamento dati DMX, seguire i passaggi indicati qui di seguito:

- 01) Servirsi di un cavo DMX a 3 poli/5 poli per collegare il connettore DMX OUT del controller di illuminazione al connettore DMX IN del primo dispositivo.
- 02) Collegare il connettore DMX OUT del primo dispositivo al connettore DMX IN del secondo dispositivo con un
	- cavo DMX a 3 poli.
- 03) Ripetere il passaggio 2 per collegare tutti i dispositivi in un collegamento a margherita come indicato nella Fig. 07.
- 04) Collegare un terminatore DMX (resistenza da 120 Ω) al connettore DMX OUT dell'ultimo dispositivo sul collegamento dati.

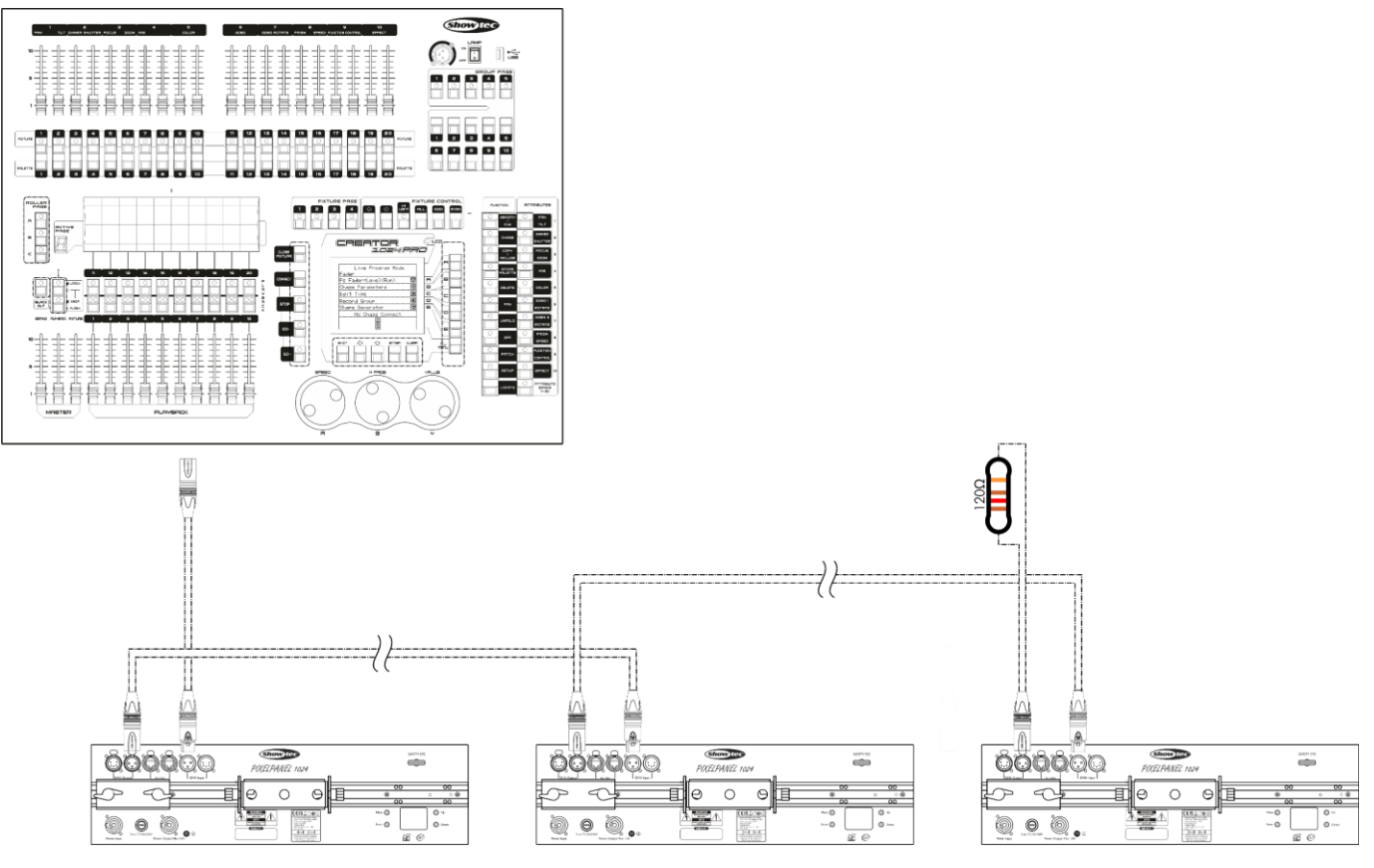

**Fig. 07**

## <span id="page-18-1"></span>**5.3.5. Assegnazione degli indirizzi DMX**

In un setup con più dispositivi, accertarsi di impostare correttamente l'indirizzo iniziale DMX di ogni dispositivo. Il dispositivo Pixel Panel 1024 ha 1 personalità: 8 canali

Per collegare più dispositivi su un collegamento dati e usarli in modalità 8 canali, per esempio, seguire i passaggi qui di seguito indicati

- 01) Impostare l'indirizzo iniziale del 1° dispositivo sul collegamento dati a 1 (001).
- 02) Impostare l'indirizzo iniziale del 2° dispositivo sul collegamento dati a 9 (009), dato che 1 + 8 = 9.
- 03) Impostare l'indirizzo iniziale del 3° dispositivo sul collegamento dati a 17 (017), poiché 9 + 8 = 17.
- 04) Continuare l'assegnazione degli indirizzi iniziali dei dispositivi restanti aggiungendo ogni volta 8 al numero precedente.

Assicurarsi che non vi siano canali sovrapposti per poter controllare correttamente ciascun Pixel Panel 1024. Nel caso in cui due o più dispositivi abbiano lo stesso indirizzo, i fari funzioneranno in modo simile.

## <span id="page-19-0"></span>**5.4. Connessione Ethernet**

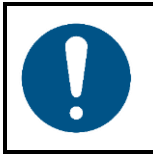

**Attenzione Collegare tutti i cavi dati prima di fornire l'alimentazione Scollegare l'alimentazione prima di collegare o scollegare i cavi dati.**

#### <span id="page-19-1"></span>**5.4.1. Protocolli Art-Net e Kling-Net**

Art-Net è un protocollo che utilizza il TCP/IP per trasferire grandi quantità di dati DMX-512 su una rete Ethernet. Art-Net 4 può supportare fino a 32768 universi. Art-Net™ Designed by and Copyright Artistic Licence Holdings Ltd.

Kling-Net è un protocollo che consente di creare una rete di dispositivi di visualizzazione a LED, che vengono configurati automaticamente. Kling-Net è indipendente dai protocolli DMX-512 o Art-Net. Usa una rete Ethernet standard.

## <span id="page-19-2"></span>**5.4.2. Cavi di rete**

Per collegare il dispositivo a un computer o a un controller di illuminazione che supporta Art-Net o Kling-Net è possibile utilizzare cavi Ethernet a doppino intrecciato standard (CAT-5/CAT-5E/CAT-6).

Se realizzate in autonomia i vostri cavi di rete, accertatevi di collegare correttamente i poli e i cavi secondo quanto mostrato nella Fig. 08. Utilizzare i connettori RJ45 (8P8C) e collegare i cavi secondo lo standard cromatico T568B.

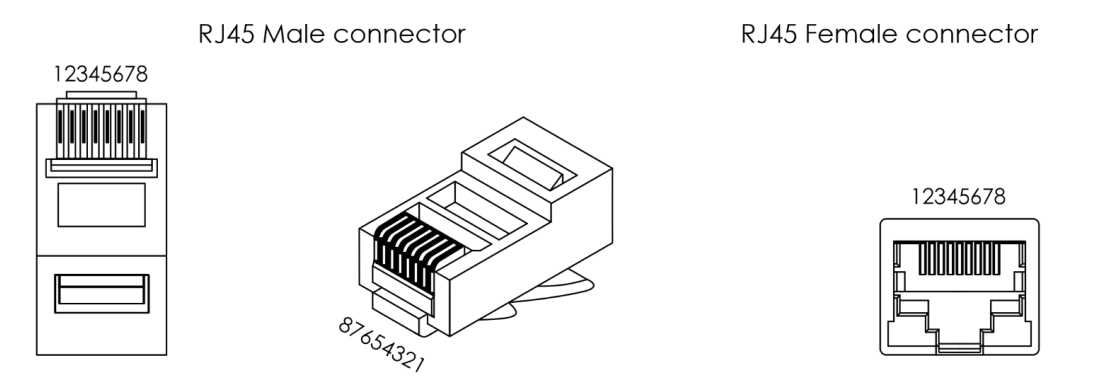

Color Standard EIA/TIA T568B

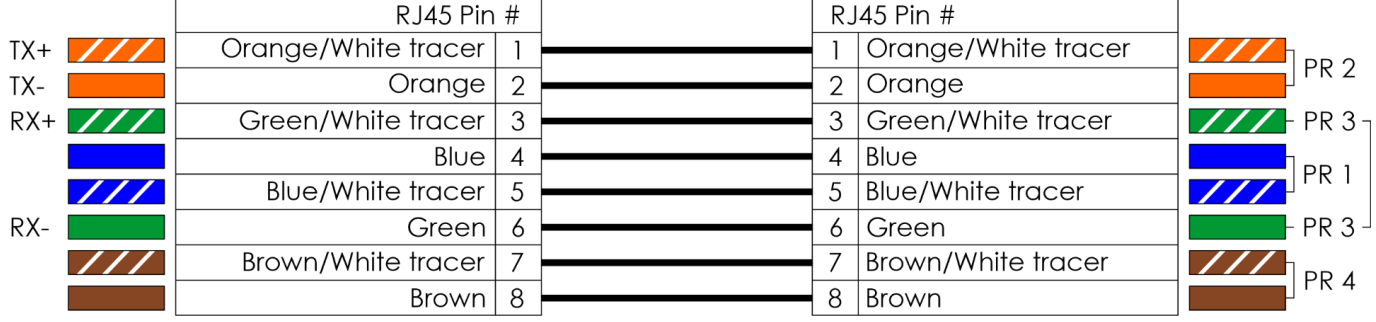

**Fig. 08**

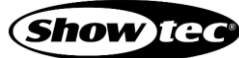

## <span id="page-20-0"></span>**5.4.3. Configurazione Art-Net/Kling-Net**

Il dispositivo Pixel Panel 1024 dispone di 2 connettori RJ45. Ognuno dei due connettori può essere utilizzato come ingresso e come through. Per collegare più dispositivi in una configurazione Art-Net/Kling-Net, seguire la procedura indicata qui di seguito:

- 01) Utilizzare un cavo CAT-5/CAT-5E/CAT-6 per collegare il connettore RJ45 del computer/controller luci a uno dei connettori RJ45 del primo dispositivo.
- Collegare l'altro connettore RJ45 del primo dispositivo al connettore RJ45 del secondo dispositivo con un cavo CAT-5/CAT-5E/CAT-6.
- 03) Ripetere il passo 2 per collegare tutti i dispositivi come mostrato nella Fig. 09.

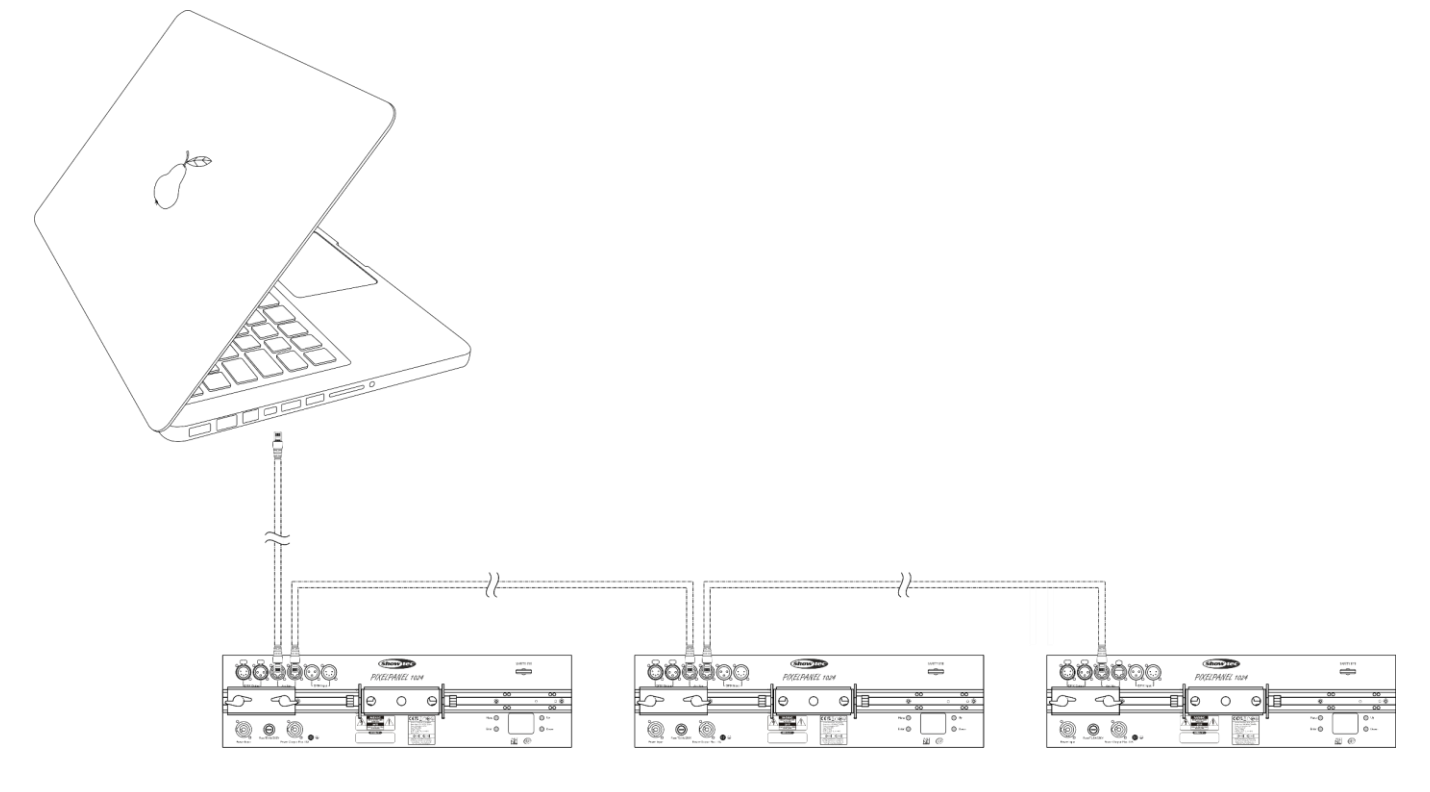

**Fig. 09**

#### <span id="page-21-0"></span>**5.4.4. Impostazioni Art-Net**

Per far funzionare il dispositivo con il protocollo Art-Net:

Configurare l'indirizzo di rete del computer/regolatore luci nell'intervallo corretto (IP 2.x.x.x, 10.x.x.x o 192.168.x.x e Subnet 255.0.0.0). Per modificare l'indirizzo IP del dispositivo, consultare **6.6.2.1. Imposta Manuale/DHCP** a pagina 29 e **6.6.2.2. Imposta Indirizzo IP** a pagina 29. Per modificare la Subnet mask, cfr. **6.6.2.3. Imposta maschera di rete** a pagina 29. Assicurarsi che tutti i dispositivi della rete abbiano indirizzi IP univoci.

**Nota:** Art-Net 4 supporta sia l'indirizzamento DHCP che quello statico.

- Selezionare il Protocollo Art-Net nel menu Imposta Protocollo Net. Cfr. **6.6.3.2. Art-Net** a pagina 31 oppure **6.6.3.3. Kling-Net** a pagina 31.
- <span id="page-21-1"></span>Impostare l'universo. Cfr. **5.4.6. Numerazione degli universi** a pagina 22.

#### **5.4.5. Impostazioni Kling-Net**

Per far funzionare il dispositivo utilizzando il protocollo Kling-Net:

- 01) Installare qualsiasi software basato su Kling-Net sul computer.
- 02) Assicurarsi che il computer abbia un indirizzo IP fisso.
- Selezionare l'IP KlingNet nel menu Imposta indirizzo IP. Cfr. **6.6.2.1. Impostare Manuale/DHCP** a pagina 29. Il software basato su Kling-Net configurerà automaticamente l'indirizzo IP del dispositivo.
- Selezionare Protocollo KlingNet nel menu Imposta protocollo rete. Cfr. **6.6.3.2. Art-Net** a pagina 31 oppure **6.6.3.3. Kling-Net** a pagina 31.
- 05) Mappare il dispositivo seguendo le istruzioni sul software basato su Kling-Net.

## <span id="page-22-0"></span>**5.4.6. Numerazione degli universi**

Se si desidera collegare più di 5 dispositivi su un collegamento dati e utilizzarli in modalità 101 canali, è necessario indirizzarli su universi diversi.

- Impostare l'indirizzo iniziale DMX dei primi 5 dispositivi. Seguire le istruzioni riportate al punto **5.3.5. Assegnazione degli indirizzi DMX** a pagina 18.
- Impostare il numero di universo del 6° dispositivo su 001 e l'indirizzo DMX di partenza su 001.
- Continuare ad assegnare gli indirizzi ai dispositivi, aumentando ogni volta il numero di universo, dopo aver raggiunto il limite di 512 canali per un universo.

Ci sono 512 canali (1-512) in un universo. 16 universi consecutivi (0-15) formano una sottorete. 16 sottoreti (0-15) formano una rete. Ci sono in totale 128 reti (0-127).

#### **Nota:**

● In Art-Net, gli universi sono chiamati Port Address e hanno un numero che va da 0 a 32767. Ci sono 32768 numeri unici.

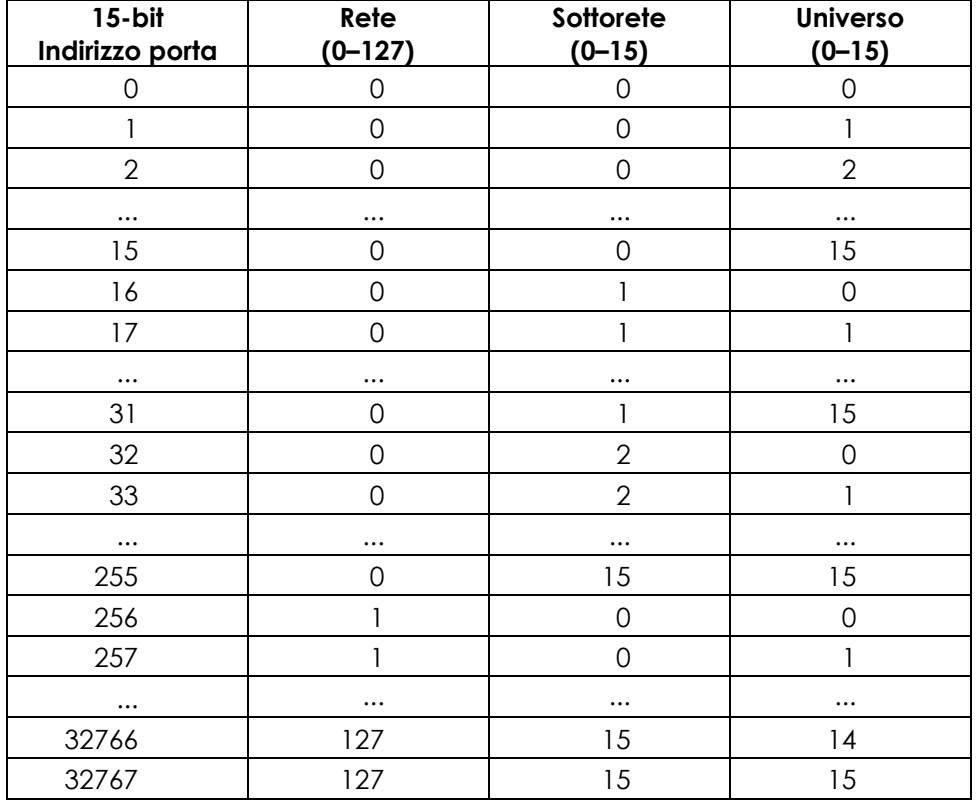

Assicurarsi che non vi siano canali sovrapposti per poter controllare correttamente ciascun Pixel Panel 1024. Nel caso in cui due o più dispositivi abbiano lo stesso indirizzo, i fari funzioneranno in modo simile.

**Nota:** Se si utilizza un controller Art-Net che supporta Art-Net I o Art-Net II, la rete Art-Net deve essere impostata su 0. Il numero di rete è disponibile in Art-Net 3 e nelle versioni successive del protocollo Art-Net.

## <span id="page-23-0"></span>**5.5. Collegamento a una rete**

## <span id="page-23-1"></span>**5.5.1. Impostazioni KlingNet**

- 01) Installare qualsiasi software basato su KlingNet sul proprio PC (Windows oppure Mac), ad esempio [50180](https://www.highlite.com/it/50180-led-master.html) – Arkaos LED.
- 02) Collegare il Pixel Panel.
- 03) Collegare il cavo di alimentazione al dispositivo Pixel Panel.
- 04) Accendere il dispositivo Pixel Panel.
- 05) Verificare che il proprio PC abbia un **indirizzo IP fisso** (**IP:10.x.x.x**. e **subnet:255.0.0.0.**). Il dispositivo Pixel Panel non richiede ulteriori regolazioni delle impostazioni di rete.
- 06) Collegare il Pixel Panel con un cavo CAT-5/CAT-6 al proprio computer. Dopo aver connesso i dispositivi verranno automaticamente riconosciuti dal software.
- 07) Mappare i dispositivi servendosi del metodo "drag-and-drop", collocando i dispositivi nell'interfaccia "on-screen" nella posizione giusta. Richiede solo alcuni minuti, e dopo essere stato eseguito, il sistema è completamente configurato.
- 08) Quando si realizzano progetti di grandi dimensioni, consigliamo di usare uno switch ethernet ad alta velocità, a 16-bit, per distribuire il segnale dati KlingNet.

## <span id="page-23-2"></span>**5.5.2. Impostazioni ArtNet**

- 01) Installare qualsiasi software basato su ArtNet sul PC (Windows o Mac) oppure usare un controller luci in grado di supportare ArtNet.
- 02) Collegare il cavo di alimentazione al dispositivo Pixel Panel.
- 03) Collegare il connettore Ethernet del dispositivo **(06)** al connettore Ethernet del proprio software/banco luci, servendosi di un cavo CAT-5/CAT-6.
- 04) Impostare l'indirizzo IP del proprio software/banco luci su **2.x.x.x** oppure **10.x.x.x**, a seconda delle impostazioni ArtNet.
- 05) Impostare la subnet mask su **255.0.0.0.** su entrambi il Pixel Panel e il software/controller luci. Verificare che tutti i dispositivi della rete abbiano un **indirizzo IP unico**.
- 06) Se si desidera collegare più di un apparecchio, funzionante in modalità 3072 canali, seguire l'esempio seguente.

## **Esempio: Pixel Panel, modalità a 3072 canali.**

- 01) Assicurarsi che ogni Pixel Panel collegato abbia un **indirizzo IP unico.**
- 02) Verificare che la subnet mask di ogni dispositivo sia impostata su **255.0.0.0**.
- 03) Impostare l'universo del primo Pixel Panel su **1**.
- 04) Impostare l'indirizzo DMX del primo Pixel Panel su **001**.
- 05) Poiché il Pixel Panel ha 3072 canali DMX, non c'è spazio per collegare il secondo Pixel Panel nello stesso universo DMX/linea DMX. Il problema è dovuto al limite dei canali DMX, che è di 512.
- 06) Per risolvere questo problema, impostare l'universo del secondo Pixel Panel su **9** e il suo indirizzo DMX su **001**.
- 07) Per collegare il terzo Pixel Panel, impostare il suo universo su **17** e il suo indirizzo DMX su **001**.
- 08) In fase di collegamento di più dispositivi Pixel Panel sarà possibile ripetere i passaggi 6 e 7 fino a 15 volte, oani volta inserendo numeri di universo crescenti (vi sono 15 universi disponibili).
- 09) Se si desidera collegare più di 15 dispositivi, impostare il valore della rete della 16° unità Pixel Panel su **2**.
- 10) A questo punto, è possibile collegare altri 15 dispositivi Pixel Panel, poiché ogni rete separata è dotata di 15 universi. In totale ci sono 15 reti (il numero di reti dipende dal software utilizzato).
- 11) Servendosi del software (ad esempio [102111](https://www.highlite.com/it/102111-mediamaster-express-6.html) Arkaos Media Master Express 6), mappare tutti i dispositivi connessi servendosi delle impostazioni sopra descritte.
- 12) I dispositivi Pixel Panel sono ora pronti all'uso.
- 13) Quando si realizzano progetti di grandi dimensioni, consigliamo di usare uno switch ethernet ad alta velocità, a 16-bit, per distribuire il segnale dati ArtNet.

#### <span id="page-24-0"></span>**5.5.3. Software per il controllo**

In combinazione con il software Arkaos o DMT, è possibile riprodurre video sui dispositivi Pixel Panel (pixelmapping). È sufficiente collegare tutti i Pixel Panel ed eseguire il software.

[50180](https://www.highlite.com/it/50180-led-master.html) - Arkaos LED Master

Una soluzione all-in-one per eseguire spettacoli di luci LED alla portata di tutto. Progettato originariamente in base a KlingNet, questa applicazione veloce e facile farà fare un salto di qualità al tuo spettacolo LED.

[102111](https://www.highlite.com/it/102111-mediamaster-express-6.html) - Arkaos Media Master Express 6

L'ultimissimo aggiornamento del fortunato software media server.

[102211](https://www.highlite.com/it/102211-mediamaster-pro-6.html) - Arkaos Media Master Pro 6

Arkaos Media Master Pro 6: Software video PRO DMX per progettisti luci.

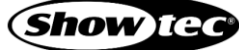

# <span id="page-25-0"></span>**6. Funzionamento**

## <span id="page-25-1"></span>**6.1. Istruzioni di sicurezza per il funzionamento**

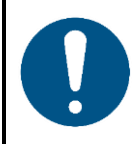

**Attenzione**

**Questo dispositivo deve essere usato unicamente per gli scopi per cui è stato progettato.**

Questo dispositivo è destinato all'uso professionale come Pixel panel matrix da interni. Non è adatto per uso domestico e per l'illuminazione generale.

Qualsiasi altro uso, non menzionato nella sezione "Uso previsto", è ritenuto un uso non previsto e non corretto.

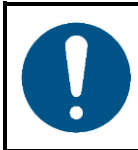

**Attenzione Alimentazione**

Prima di collegare il dispositivo all'alimentazione, accertarsi che la corrente, la tensione e la frequenza corrispondano alla tensione di ingresso, alla corrente e alla frequenza specificate sull'etichetta informativa del dispositivo.

## <span id="page-25-2"></span>**6.2. Modalità di controllo**

Il Pixel Panel supporta le seguenti modalità di controllo:

- Modalità indipendente Stand-alone: Modalità di funzionamento auto (sequenze effetti integrate),
- 

funzionamento manuale Master/Slave: Modalità di funzionamento auto (sequenze effetti integrate), funzionamento manuale

- DMX-512, Art-Net: 8, 3072 canali
	- Kling-Net: Pixel mapping

Per ulteriori informazioni su come collegare i dispositivi, fare riferimento a **5. Configurazione** alle pagine 16-24.

Per far funzionare il dispositivo manualmente come dispositivo stand-alone oppure in una configurazione master/slave:

Regolare i livelli per rosso, verde, blu e strobo nel menu di Controllo Manuale. Cfr. **6.6.3.6. Modalità Manuale** a pagina 33 per maggiori informazioni.

Per eseguire uno dei programmi integrati in modalità di funzionamento automatico senza un controller DMX:

- Selezionare una delle 30 sequenze integrate nel menu Controllo Auto. Cfr. **6.6.3.5. Modalità Auto** a pagina 32 per ulteriori informazioni in merito.
- Impostare la velocità della sequenza effetti integrata nel menu Controllo automatico. Cfr. **6.6.3.5. Modalità Auto** a pagina 32 per ulteriori informazioni in merito.

Per far funzionare il dispositivo con un controller DMX:

- 01) Impostare l'indirizzo di partenza DMX del dispositivo nel menu Indirizzo DMX. Cfr. **5.3.5. Assegnazione dell'indirizzo DMX** a pagina 18 e **6.6.1. Indirizzo DMX** a pagina 28.
- 02) Selezionare la modalità del canale DMX. Cfr. **6.6.3. Modalità di controllo** a pagina 30 per ulteriori informazioni in merito. Cfr. **6.7. Canali DMX** alle pagine 36-37 per una panoramica completa di tutti i canali DMX.

## <span id="page-26-0"></span>**6.3. Pannello di controllo**

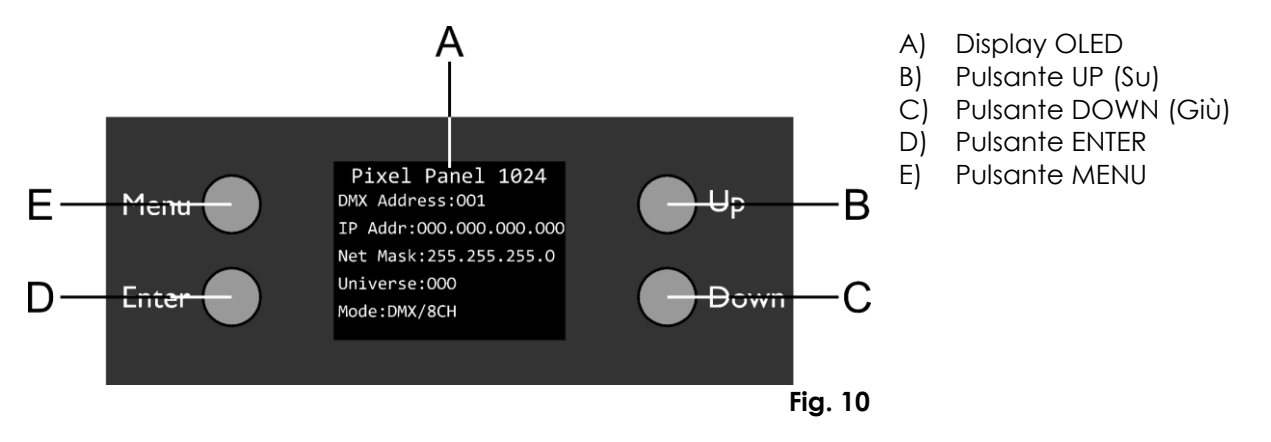

- Utilizzare il pulsante **MENU** per uscire dal sottomenu corrente, per tornare al menu principale e per tornare alla schermata iniziale.
- Utilizzare i pulsanti **UP/DOWN** per spostarsi nei menu oppure per aumentare/ridurre i valori numerici.
- Usare il pulsante **ENTER** per aprire il menu desiderato, per confermare la scelta o per impostare il valore attualmente selezionato.

## <span id="page-26-1"></span>**6.4. Avvio**

All'avvio, il display visualizza la seguente schermata:

Pixel Panel 1024 DMX Address: 001 IP Addr:000.000.000.000 Net Mask: 255.255.255.0 Universe:000 Mode: DMX/8CH

Quando si preme il pulsante **MENU**, il Pixel Panel mostrerà il menu principale:

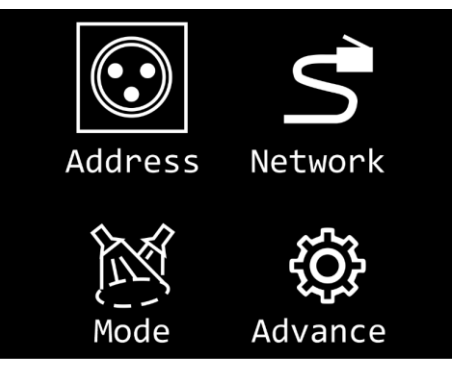

**Nota:** Se non viene premuto nessun pulsante, dopo 20 secondi di inattività il display tornerà alla schermata iniziale e dopo altri 10 secondi si spegnerà. Premere qualsiasi pulsante per accendere il display.

## **Pixel Panel 1024**

#### <span id="page-27-0"></span>**6.5. Panoramica menu**

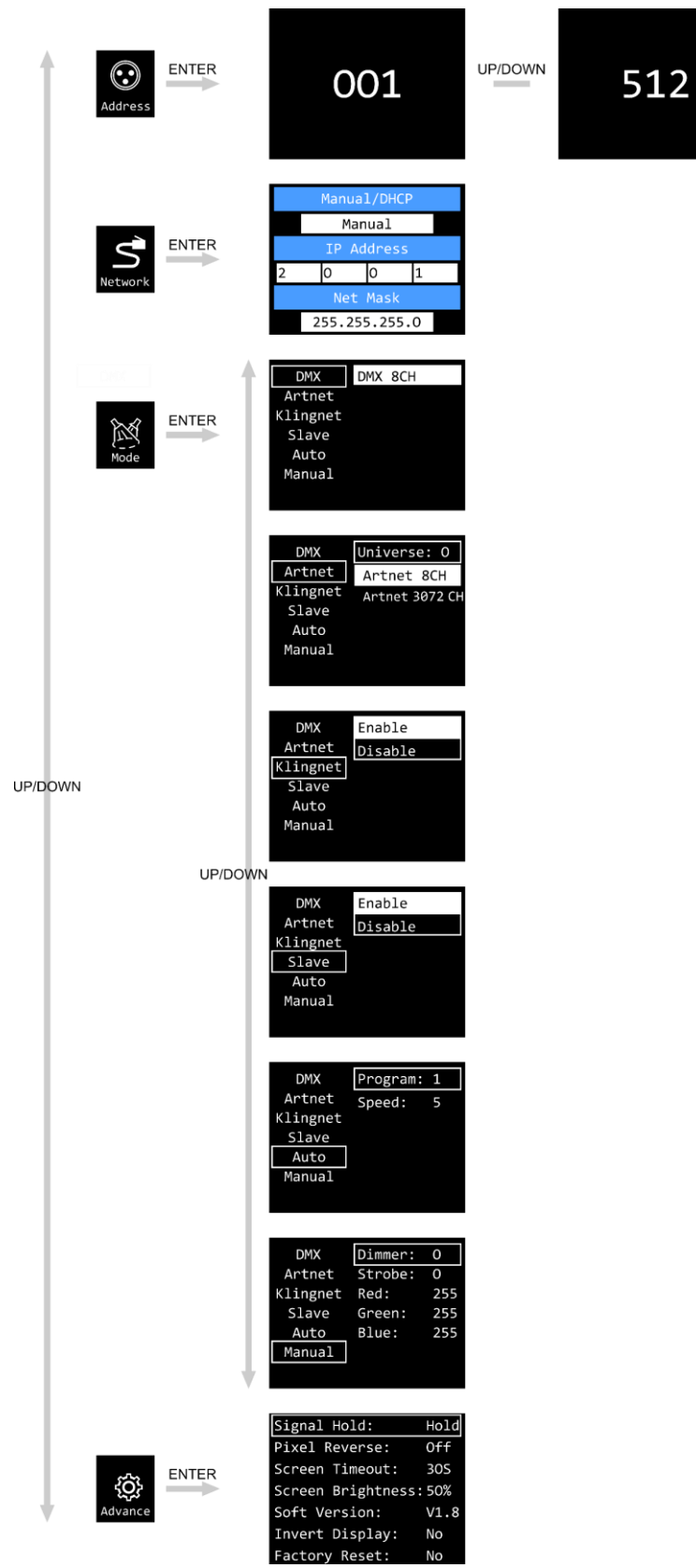

## <span id="page-28-0"></span>**6.6. Menu principale Opzioni**

Il menu principale ha le seguenti opzioni:

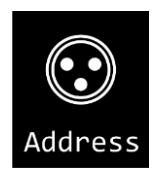

Indirizzo DMX

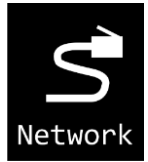

Impostazioni di rete

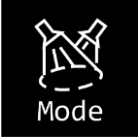

DMX / Art-Net / Kling-Net / Slave / Auto / Manuale

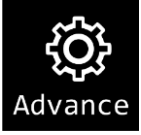

Trattieni segnale / Inverti Pixel / Timeout schermo / Luminosità dello schermo / Versione Software / Inverti Display / Ripristino delle impostazioni di fabbrica

- 01) Premere i pulsanti **UP/DOWN** per spostarsi all'interno del menu principale.
- 02) Premere il pulsante **ENTER** per aprire i sottomenu.
- 03) Premere il pulsante **MENU** per tornare alla schermata precedente.

#### <span id="page-28-1"></span>**6.6.1. Indirizzo DMX**

In questo menu sarà possibile impostare l'indirizzo di partenza DMX del dispositivo.

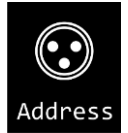

- 01) Nel menu principale, premere i pulsanti **UP/DOWN** per selezionare
- 02) Premere il pulsante **ENTER** per confermare e aprire questo menu.
- 03) Premere i pulsanti **UP/DOWN** per selezionare l'indirizzo DMX iniziale. Il range di selezione è 001-512.
- 04) Premere il pulsante **ENTER** per confermare la selezione.

## **Pixel Panel 1024**

#### <span id="page-29-0"></span>**6.6.2. Impostazioni di rete**

Con questo menu sarà possibile configurare le impostazioni di rete.

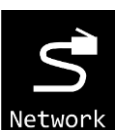

- 01) Nel menu principale, premere i pulsanti **UP/DOWN** per selezionare
- 02) Premere il pulsante **ENTER** per confermare. Sul display compare:

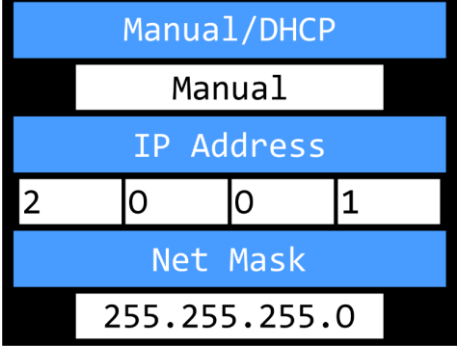

#### <span id="page-29-1"></span>**6.6.2.1. Imposta manuale/DHCP**

- 01) Premere i pulsanti **UP**/**DOWN** per selezionare MANUAL/DHCP.
- 02) Premere il pulsante **ENTER** per aprire il menu.
- 03) Premere i pulsanti **UP/DOWN** per selezionare una delle 2 opzioni:
	- MANUALE: Sarà possibile inserire l'indirizzo IP e la maschera di rete desiderati.
	- DHCP: Il dispositivo riceverà le impostazioni di rete da un server DHCP. **Se si sceglie questa opzione, non sarà possibile regolare nessuna impostazione in questo menu.**
- 04) Premere il pulsante **ENTER** per confermare la propria scelta.

#### <span id="page-29-2"></span>**6.6.2.2. Imposta indirizzo IP**

- 01) Premere i pulsanti **UP**/**DOWN** per selezionare IP ADDRESS.
- 02) Premere il pulsante **ENTER** per aprire il menu.
- 03) Premere i pulsanti **UP**/**DOWN** per regolare la 1° sezione dell'indirizzo IP.
- 04) Premere il pulsante **ENTER** per salvare le modifiche.
- 05) Premere i pulsanti UP/DOWN per selezionare la 2° sezione dell'indirizzo IP.
- 06) Premere il pulsante **ENTER** per aprire il menu.
- 07) Premere il pulsante **DOWN** per regolare la 2° sezione dell'indirizzo IP.
- 08) Premere il pulsante **ENTER** per salvare le modifiche.
- 09) Ripetere la procedura per regolare le altre 2 sezioni dell'indirizzo IP.

#### <span id="page-29-3"></span>**6.6.2.3. Imposta maschera di rete**

- 01) Premere i pulsanti **UP**/**DOWN** per selezionare NET MASK.
- 02) Premere il pulsante **ENTER** per aprire il menu.
- 03) Premere i pulsanti **UP/DOWN** per scegliere una delle 3 opzioni net mask: 255.0.0.0 255.255.0.0 255.255.255.0
- 04) Premere il pulsante **ENTER** per confermare la propria scelta.

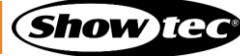

## <span id="page-30-0"></span>**6.6.3. Modalità di controllo**

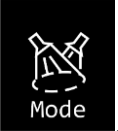

- 01) Nel menu principale, premere i pulsanti **UP**/**DOWN** per selezionare .
- 02) Premere il pulsante **ENTER** per aprire il menu. Sul display compare:

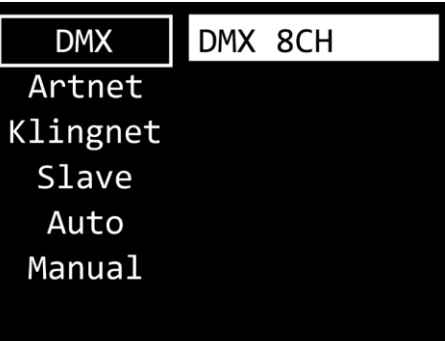

- 03) Premere i pulsanti **UP/DOWN** per selezionare una delle 6 modalità:
	- D<sub>M</sub>X
	- ART-NET
	- KLING-NET
	- SLAVE
	- **AUTO**
	- **MANUAL**
- 04) Premere il pulsante **ENTER** per aprire il menu desiderato.

## <span id="page-30-1"></span>**6.6.3.1. DMX**

In questo menu sarà possibile impostare la modalità canale DMX desiderata.

01) Quando il display mostra DMX, premere il pulsante **ENTER** per aprire il menu. Sul display compare:

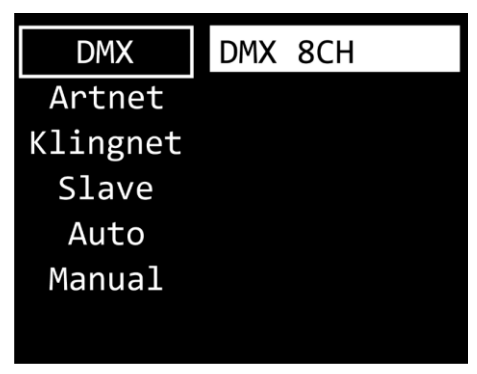

- 02) Premere i pulsanti SU/GIÙ per selezionare la modalità di 1 canale:
	- 8 canali
- 03) Premere il pulsante **ENTER** per confermare la propria scelta.

**Nota:** Il Pixel Panel non rileva automaticamente se il segnale dati DMX è ricevuto o meno. Attivare il controllo DMX.

#### <span id="page-31-0"></span>**6.6.3.2. Art-Net**

In questo menu sarà possibile configurare le impostazioni Art-Net.

01) Quando il display mostra ARTNET, premere il pulsante **ENTER** per aprire il menu. Sul display compare:

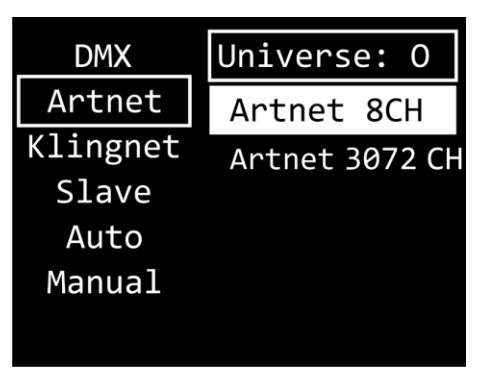

- 02) Premere i pulsanti **UP/DOWN** per selezionare UNIVERSE e premere il pulsante **ENTER** per confermare.
- 03) Premere i pulsanti **UP**/**DOWN** per impostare l'universo. Il range di regolazione varia da 0 a 255.
- 04) Premere il pulsante **ENTER** per salvare le modifiche.
- 05) Premere i pulsanti **UP**/**DOWN** per selezionare il campo di selezione modalità canale e premere il pulsante **ENTER** per confermare.
- 06) Premere i pulsanti **UP/DOWN** per selezionare una delle 2 modalità canale:
	- 8 canali
	- 3072 canali
- 07) Premere il pulsante **ENTER** per confermare la propria scelta.

**Nota:** Il Pixel Panel non rileva automaticamente se il segnale dati Art-Net è ricevuto o meno. Attivare il controllo Art-Net.

#### <span id="page-31-1"></span>**6.6.3.3. Kling-Net**

In questo menu sarà possibile configurare le impostazioni Kling-Net.

01) Quando il display mostra KLINGNET, premere il pulsante **ENTER** per aprire il menu. Sul display compare:

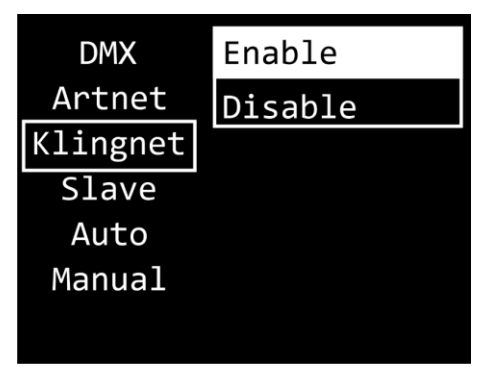

- 02) Premere i pulsanti **UP/DOWN** per selezionare il campo ENABLE/DISABLE. Premere il pulsante **ENTER** per confermare.
- 03) Premere i pulsanti **UP**/**DOWN** per selezionare ENABLE oppure DISABLE. Se viene scelta l'opzione ENABLE, il protocollo Kling-Net sarà attivo.
- 04) Premere il pulsante **ENTER** per confermare la propria scelta.

**Nota:** Il Pixel Panel non rileva automaticamente se il segnale dati Kling-Net viene ricevuto o meno. Attivare il controllo Kling-Net.

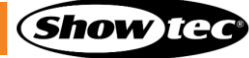

#### <span id="page-32-0"></span>**6.6.3.4. Master/Slave**

Con questo menu sarà possibile impostare il dispositivo come slave.

01) Quando il display mostra SLAVE, premere il pulsante **ENTER** per aprire il menu. Sul display compare:

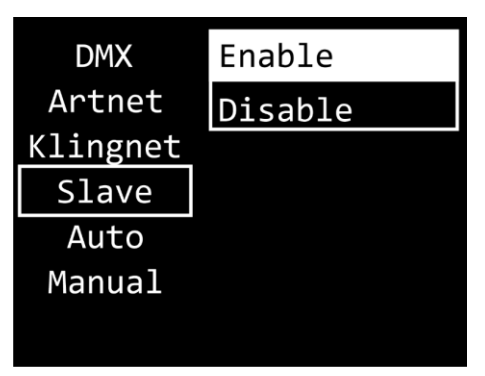

- 02) Premere i pulsanti UP/DOWN per selezionare ENABLE oppure DISABLE. Se viene scelta l'opzione ENABLE, il dispositivo reagisce come il dispositivo master.
- <span id="page-32-1"></span>03) Premere il pulsante **ENTER** per confermare la propria scelta.

#### **6.6.3.5. Modalità Auto**

In questo menu sarà possibile eseguire i programmi integrati desiderait.

01) Quando il display mostra AUTO, premere il pulsante **ENTER** per aprire il menu. Sul display compare:

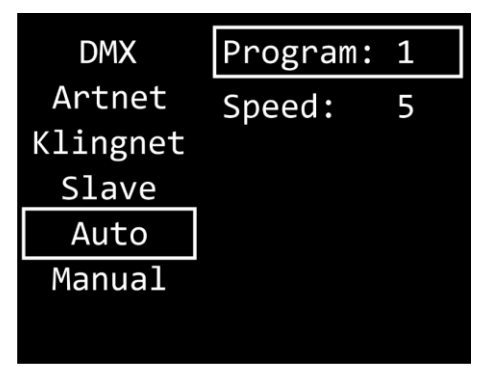

- 02) Premere i pulsanti **UP/DOWN** per selezionare PROGRAM e premere il pulsante **ENTER** per confermare.
- 03) Premere i pulsanti **UP/DOWN** per selezionare uno dei 30 programmi integrati.
- 04) Premere il pulsante **ENTER** per confermare la propria scelta.
- 05) Premere i pulsanti **UP/DOWN** per selezionare SPEED e premere il pulsante **ENTER** per confermare.
- 06) Premere i pulsanti **UP**/**DOWN** per impostare la velocità del programma. L'intervallo di regolazione va da 1 a 9, da lento a veloce.
- 07) Premere il pulsante **ENTER** per salvare le modifiche.

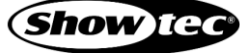

#### <span id="page-33-0"></span>**6.6.3.6. Modalità Manuale**

In questo menu è possibile eseguire la modalità Manuale.

01) Quando il display mostra MANUAL, premere il pulsante **ENTER** per aprire il menu. Sul display compare:

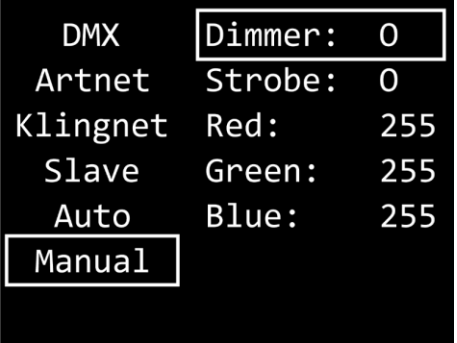

- 02) Premere i pulsanti **UP/DOWN** per selezionare una delle 5 opzioni:
	- DIMMER: Luminosità dimmer (Da 0 a 255, da buio a luminosità massima)
	- STROBE (strobo): Frequenza dello strobo (0–4, strobo OFF; 5–255, frequenza da bassa ad alta)
	- RED (rosso): Luminosità del colore rosso (da 0 a 255, da buio a luminosità massima)
	- GREEN (verde): Luminosità del colore verde (da 0 a 255, da buio a luminosità massima)
	- BLUE (blu): Luminosità del colore blu (da 0 a 255, da buio a luminosità massima)
- 03) Premere il pulsante **ENTER** per aprire il menu desiderato.
- 04) Premere i pulsanti **UP**/**DOWN** per regolare i valori.
- 05) Premere il pulsante **ENTER** per salvare le modifiche.
- 06) Sarà possibile combinare i colori ROSSO, VERDE e BLU per creare una gamma infinita di colori.

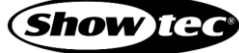

## <span id="page-34-0"></span>**6.6.4. Impostazioni avanzate**

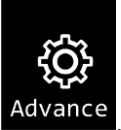

- 01) Nel menu principale, premere i pulsanti **UP**/**DOWN** per selezionare .
- 02) Premere il pulsante **ENTER** per aprire il menu. Sul display compare:

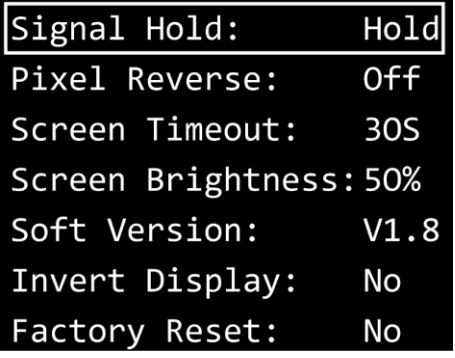

- 03) Premere i pulsanti **UP/DOWN** per selezionare una delle 7 modalità:
	- **SIGNAL HOLD**
	- PIXEL REVERSE
	- **SCREEN TIMEOUT**
	- **SCREEN BRIGHTNESS**
	- SOFTWARE VERSION (V1.8)
	- **INVERT DISPLAY**
	- **FACTORY RESET**
- 04) Premere il pulsante **ENTER** per aprire l'opzione desiderata.
- 05) Servirsi dei pulsanti **UP**/**DOWN** per modificare le impostazioni.
- 06) Premere il pulsante **ENTER** per confermare la propria scelta.

## <span id="page-34-1"></span>**6.6.4.1. Trattieni Segnale**

In questo menu è possibile determinare il comportamento del Pixel Panel in caso di guasto DMX.

- 01) Premere il pulsante **ENTER** per aprire la modalità "Trattieni segnale".
- 02) Premere i pulsanti **UP/DOWN** per selezionare una delle 2 opzioni:
	- BLACK (nero): Se il segnale DMX viene perso, il dispositivo oscura l'output.
	- HOLD (trattieni): In caso di perdita del segnale DMX, utilizzerà l'ultimo segnale DMX ricevuto con successo e continuerà a utilizzarlo fino a quando non verrà ripristinata la ricezione del segnale DMX, in modo da garantire prestazioni ininterrotte.
- 03) Premere il pulsante **ENTER** per confermare la propria scelta.

#### <span id="page-34-2"></span>**6.6.4.2. Inverti Pixel**

In questo menu è possibile impostare la funzionalità Pixel Reverse.

- 01) Premere i pulsanti **UP/DOWN** per selezionare una delle 2 opzioni:
	- ON: La funzionalità Pixel Reverse è attivata.
	- OFF: La funzionalità Pixel Reverse è disattivata.
- 02) Premere il pulsante **ENTER** per confermare la propria scelta.

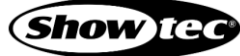

#### <span id="page-35-0"></span>**6.6.4.3. Timeout schermo**

In questo menu è possibile impostare il tempo dopo il quale il display si spegne, quando non viene premuto alcun pulsante.

- 01) Premere i pulsanti **UP/DOWN** per selezionare una delle 3 opzioni: 30 secondi/60 secondi/MAI.
- 02) Premere il pulsante **ENTER** per confermare la propria scelta.

#### <span id="page-35-1"></span>**6.6.4.4. Luminosità dello schermo**

In questo menu è possibile impostare la luminosità dello schermo.

- 01) Premere i pulsanti **UP/DOWN** per selezionare una delle 4 opzioni: 25/50/75/100 %, da buio a luminosità massima.
- 02) Premere il pulsante **ENTER** per confermare la propria scelta.

#### <span id="page-35-2"></span>**6.6.4.5. Versione software**

Questo menu mostra la versione del software attualmente installato.

#### <span id="page-35-3"></span>**6.6.4.6. Inverti Display**

In questo menu sarà possibile impostare l'inversione del display.

- 01) Premere i pulsanti **UP/DOWN** per selezionare una delle 2 opzioni:
	- SÌ: L'inversione del display è attivata.
	- NO: L'inversione del display è disattivata.
- 02) Premere il pulsante **ENTER** per confermare la propria scelta.

#### <span id="page-35-4"></span>**6.6.4.7. Ripristino delle impostazioni di fabbrica**

Con questo menu sarà possibile ripristinare le impostazioni predefinite di fabbrica.

- 01) Premere i pulsanti **UP/DOWN** per selezionare una delle 2 opzioni:
	- SÌ: Ripristinare le impostazioni predefinite di fabbrica.
	- NO: Mantenere le impostazioni correnti.
- 02) Premere il pulsante **ENTER** per confermare la propria scelta.

# <span id="page-36-0"></span>**6.7. Canali DMX**

## <span id="page-36-1"></span>**6.7.1. 8 Canali**

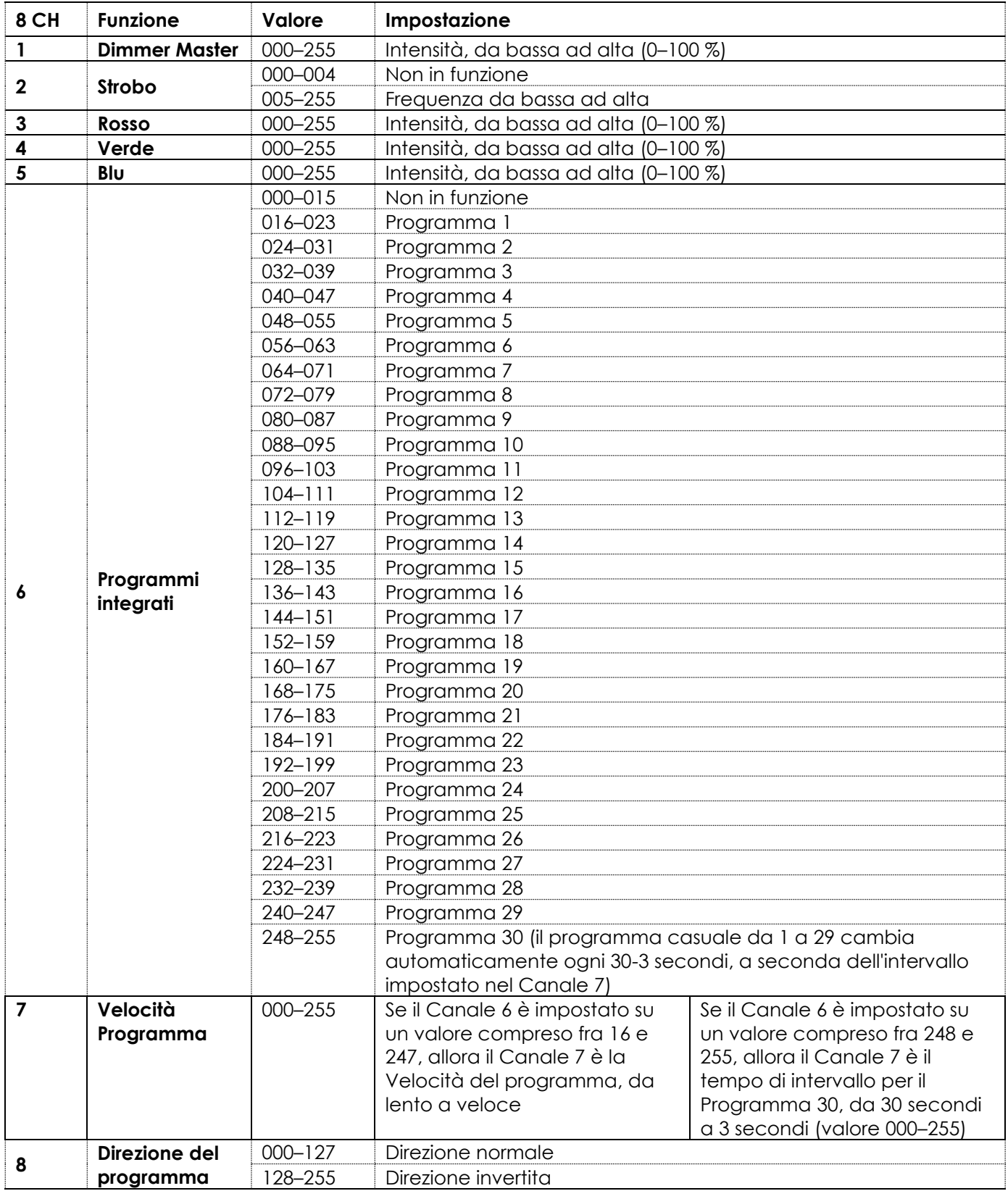

## <span id="page-37-0"></span>**6.7.2. 3072 Canali**

**Nota:** In modalità 3072 canali, i numeri dei LED avanzano verticalmente. Cfr. qui di seguito:

Ci sono 8 file, ogni fila contiene 128 pixel divisi in 2 sezioni orizzontali (64 pixel ciascuna). C'è un totale di 8 file x 128 pixel = 1024 possibilità di pixel suddivisi in 3 colori (rosso, verde, blu), per un totale di 3072 pixel di colore diverso.

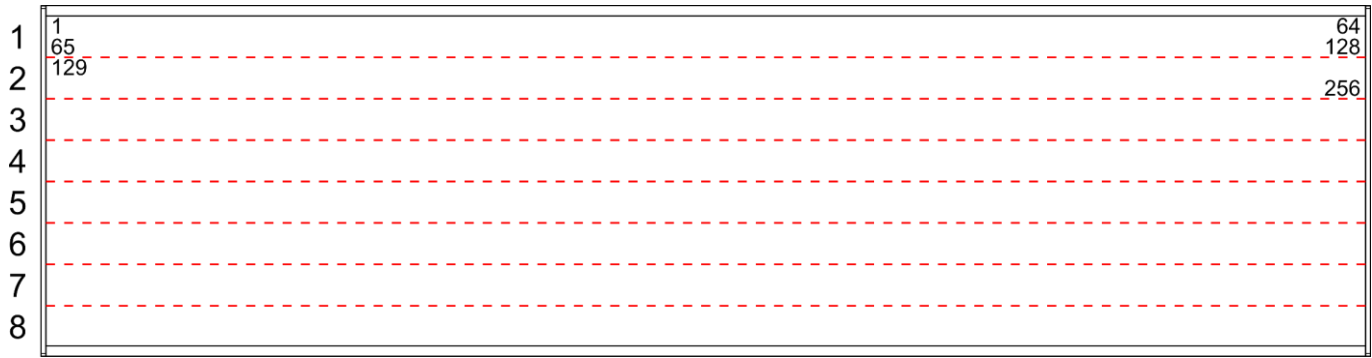

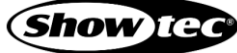

# <span id="page-38-0"></span>**7. Guida alla risoluzione dei problemi**

Questa guida alla risoluzione dei problemi contiene soluzioni a problemi che possono essere risolti da una persona normale. Questo dispositivo non contiene componenti riparabili dall'utente.

Le eventuali modifiche non autorizzate al dispositivo ne invalidano la garanzia. Tali modifiche possono causare lesioni e danni materiali.

Affidare la manutenzione a persone istruite o qualificate. Contattare il proprio rivenditore Highlite International nel caso in cui la soluzione non sia descritta nella tabella.

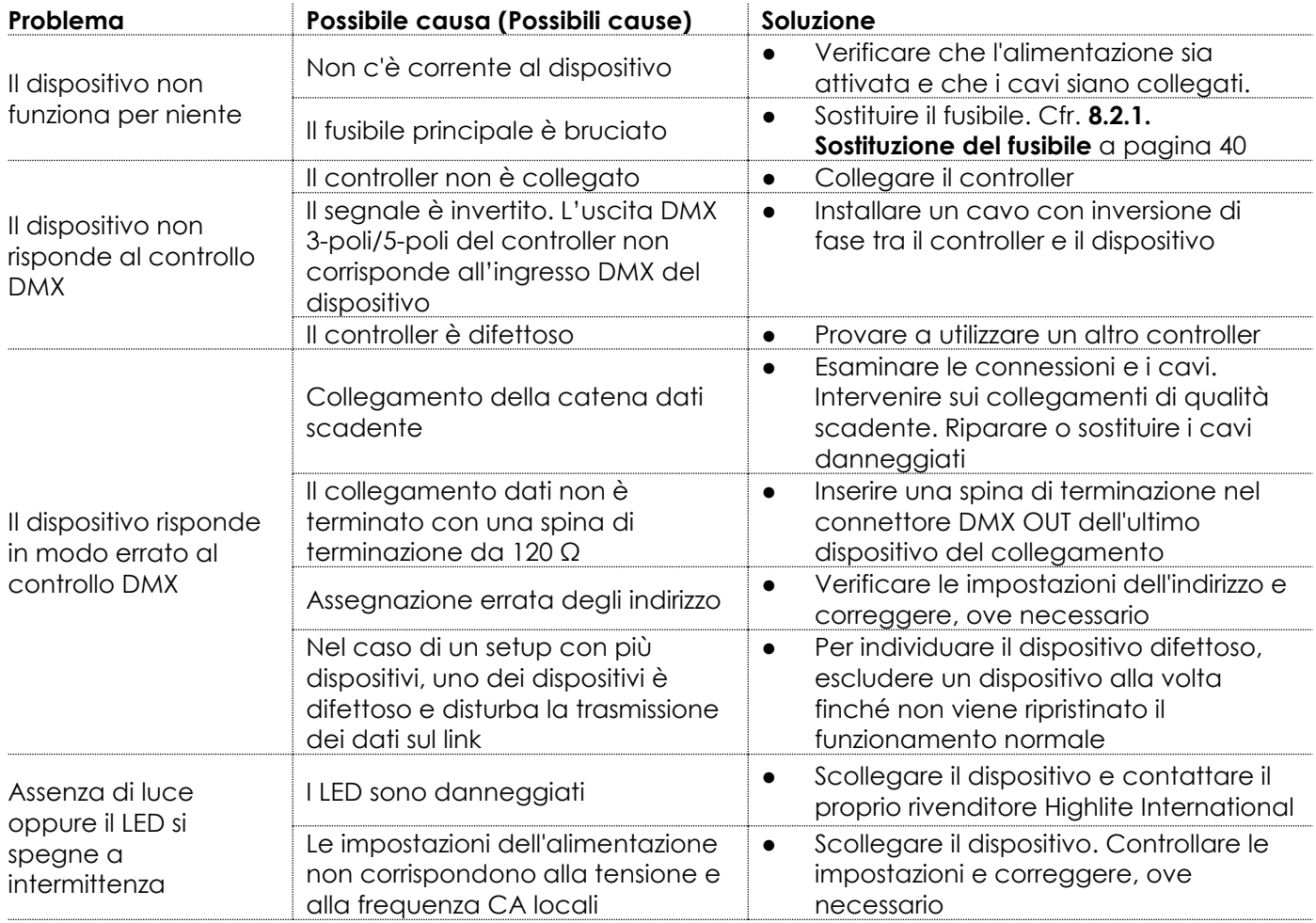

# <span id="page-39-0"></span>**8. Manutenzione**

## <span id="page-39-1"></span>**8.1. Manutenzione preventiva**

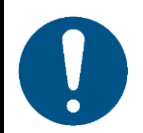

**Attenzione**

**Prima di ogni utilizzo, esaminare visivamente l'apparecchio per individuare eventuali difetti.**

Verificare che:

- tutte le viti utilizzate per installare il dispositivo o le componenti del dispositivo siano ben fissate e non siano corrose.
- Verificare che i dispositivi di sicurezza non siano danneggiati.
- Verificare che non ci siano deformazioni su alloggiamenti, fissaggi e punti di montaggio.
- Il Pixel Panel non è incrinato o danneggiato.
- Verificare che i cavi di alimentazione non siano danneggiati e che non presentino segni di affaticamento del materiale.

## <span id="page-39-2"></span>**8.1.1. Istruzioni di base per la pulizia**

Il Pixel Panel deve essere pulito periodicamente per ottimizzare l'emissione di luce. Il programma di pulizia dipende dalle condizioni del luogo in cui il dispositivo è installato. Se nel sito vengono utilizzate macchine per il fumo o la nebbia, il dispositivo avrà bisogno di una pulizia più frequente. D'altra parte, se il dispositivo è installato in un'area ben ventilata, avrà bisogno di una pulizia meno frequente. Per definire un programma di pulizia, esaminare il dispositivo a intervalli regolari durante le prime 100 ore di funzionamento.

Per pulire il dispositivo, seguire i passaggi indicati qui di seguito:

- 01) Scollegare il dispositivo dall'alimentazione elettrica.
- 02) Lasciare raffreddare il dispositivo per almeno 15 minuti.
- 03) Rimuovere la polvere raccolta sulla superficie esterna con aria compressa secca e una spazzola morbida.
- 04) Pulire il Pixel Panel con un panno umido. Usare una soluzione detergente delicata.
- 05) Asciugare accuratamente il Pixel Panel con un panno privo di lanugine.
- 06) Pulire la DMX e gli altri collegamenti con un panno umido.

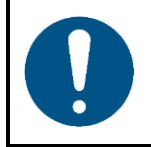

#### **Attenzione**

- Non immergere il dispositivo in un liquido.
- Non usare alcol o solventi.
- Accertarsi che i collegamenti siano completamente asciutti prima di collegare il dispositivo all'alimentazione e ad altri dispositivi.

## **Pixel Panel 1024**

#### <span id="page-40-0"></span>**Manutenzione correttiva**  $8.2.$

Questo dispositivo non contiene componenti riparabili dall'utente. Non aprire il dispositivo e non modificarlo.

Affidare le riparazioni e la manutenzione a persone istruite o qualificate. Contattate il proprio rivenditore Highlite International per ulteriori informazioni in merito.

#### <span id="page-40-1"></span>**8.2.1. Sostituzione del fusibile**

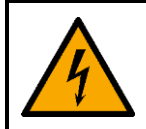

**PERICOLO Scossa elettrica causata da un cortocircuito**

- Non bypassare l'interruttore termostatico o i fusibili.
- In caso di sostituzione servirsi unicamente di fusibili dello stesso tipo e amperaggio.

Sbalzi di tensione, cortocircuiti o alimentazione elettrica errata possono causare la bruciatura di un fusibile. Se il fusibile si brucia, il dispositivo non funzionerà più. Qualora ciò si verifichi, attenersi ai passi seguenti.

- 01) Scollegare il dispositivo dall'alimentazione elettrica.
- 02) Allentare il coperchio del fusibile con un cacciavite e rimuovere il portafusibile.
- 03) Se il fusibile è marrone o poco chiaro, è bruciato. Rimuovere il vecchio fusibile.
- 04) Inserire un nuovo fusibile nel portafusibile. Accertarsi che il tipo e la portata del fusibile di ricambio siano gli stessi di quelli specificati sull'etichetta informativa del prodotto.
- 05) Riposizionare il portafusibile nell'apertura e serrare il coperchio del fusibile.

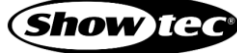

# <span id="page-41-0"></span>**9. Disinstallazione, trasporto e stoccaggio**

## <span id="page-41-1"></span>**9.1. Istruzioni per la disinstallazione**

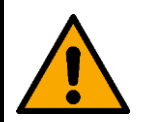

#### **AVVERTENZA**

**Un installazione errata potrebbe provocare gravi danni a persone e oggetti!**

- Lasciare raffreddare il dispositivo prima di smontarlo.
- Scollegare l'alimentazione prima della disinstallazione.
- In fase di disinstallazione e smontaggio del dispositivo osservare sempre le norme nazionali e specifiche del luogo.
- Indossare l'equipaggiamento di protezione personale in conformità con le norme nazionali e specifiche del sito.

## <span id="page-41-2"></span>**9.2. Istruzioni per il trasporto**

- Utilizzare l'imballaggio originale per trasportare il dispositivo, ove possibile.
- Osservare sempre le istruzioni di manipolazione stampate sulla scatola di cartone esterna, per esempio: "Maneggiare con cura", "Questo lato su", "Fragile".

## <span id="page-41-3"></span>**9.3. Stoccaggio**

- Pulire il dispositivo prima di riporlo. Seguire le istruzioni di pulizia nel capitolo **8.1.1. Istruzioni di base per la pulizia** a pagina 39.
- <span id="page-41-4"></span>Conservare il dispositivo nell'imballaggio originale, se possibile.

# **10. Smaltimento**

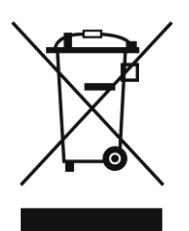

#### **Corretto smaltimento di questo prodotto**

Rifiuti di apparecchiature elettriche ed elettroniche

Questo simbolo sul prodotto, sulla confezione o sui documenti indica che il prodotto non deve essere trattato come rifiuto domestico. Smaltire questo prodotto consegnandolo al rispettivo punto di raccolta per il riciclaggio di apparecchiature elettriche ed elettroniche. Ciò serve per evitare danni ambientali o lesioni personali dovuti allo smaltimento incontrollato dei rifiuti. Per informazioni più dettagliate sul riciclaggio di questo prodotto rimandiamo alle autorità locali o al rivenditore autorizzato.

# <span id="page-41-5"></span>**11. Approvazione**

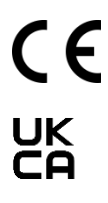

Controllare la pagina del rispettivo prodotto sul sito web di Highlite International [\(www.highlite.com\)](https://www.highlite.com/) per una dichiarazione di conformità disponibile.

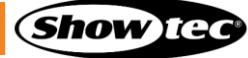

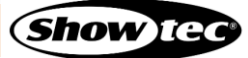

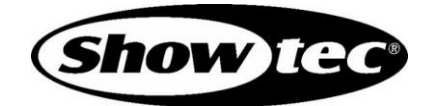

**©2022 Showtec**